# ФЕДЕРАЛЬНОЕ ГОСУДАРСТВЕННОЕ УНИТАРНОЕ ПРЕДПРИЯТИЕ «ВСЕРОССИЙСКИЙ НАУЧНО-ИССЛЕДОВАТЕЛЬСКИЙ ИНСТИТУТ МЕТРОЛОГИЧЕСКОЙ СЛУЖБЫ»

(ФГУП «ВНИИМС»)

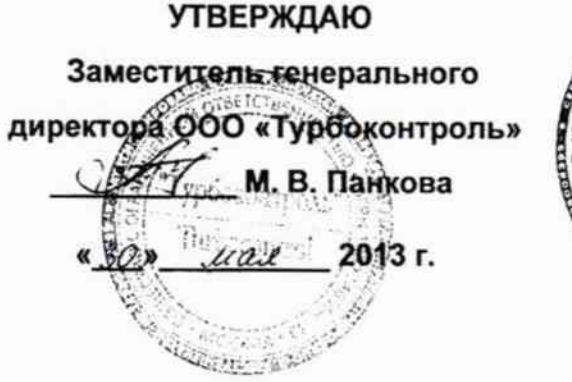

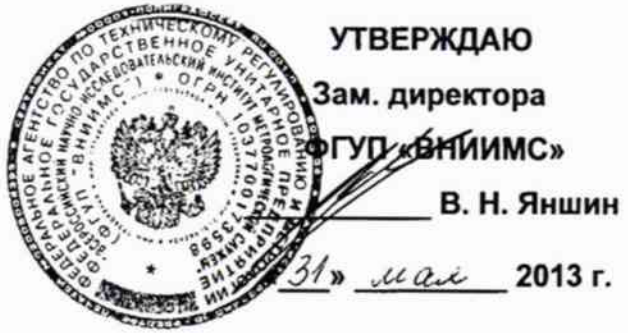

Системы автоматизированного диагностического

обслуживания АСДО

Методика поверки ТУКЛ.425200.001 МП

 $1.5.61719 - 15$ 

Москва 2013

 $1106$ 

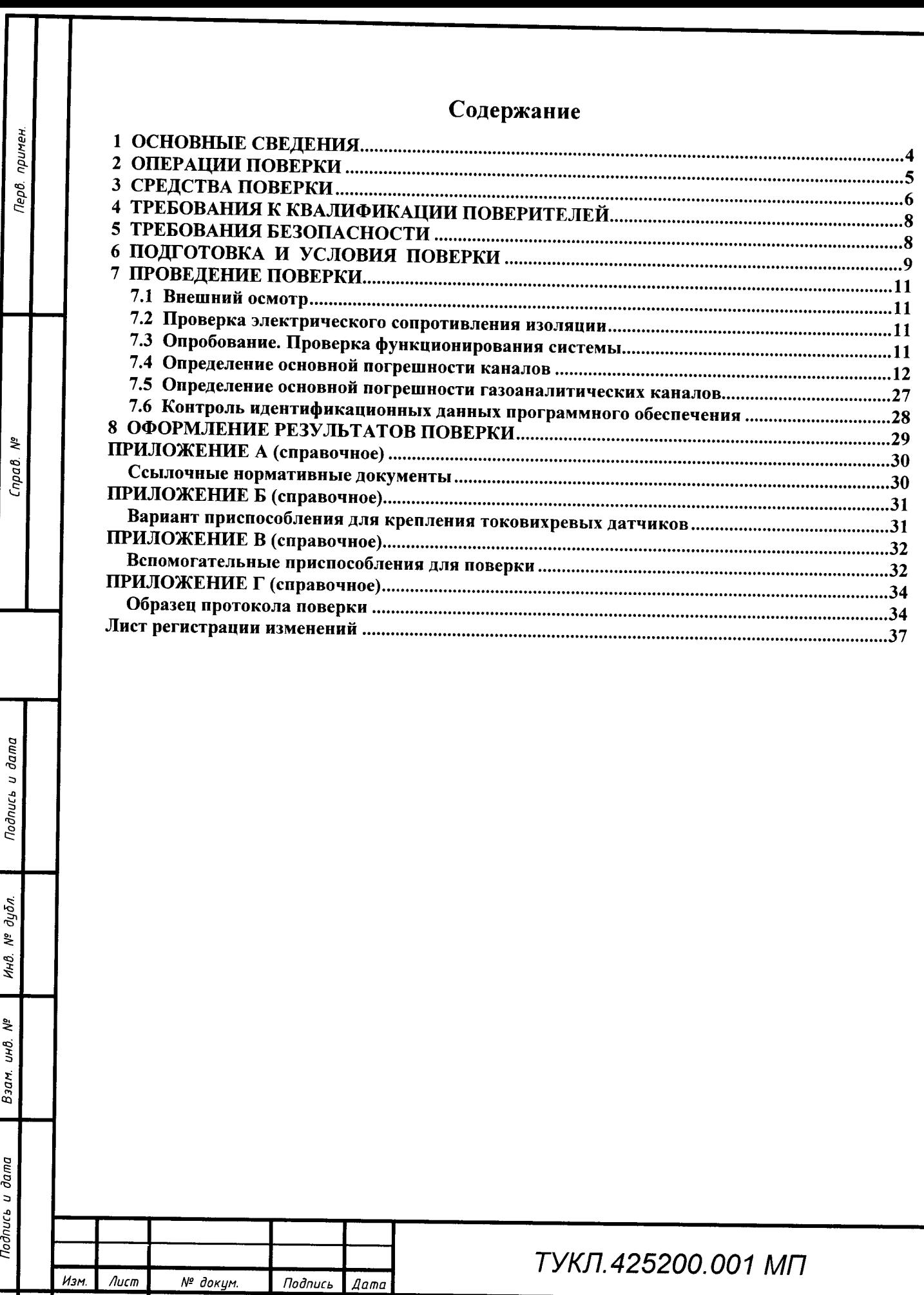

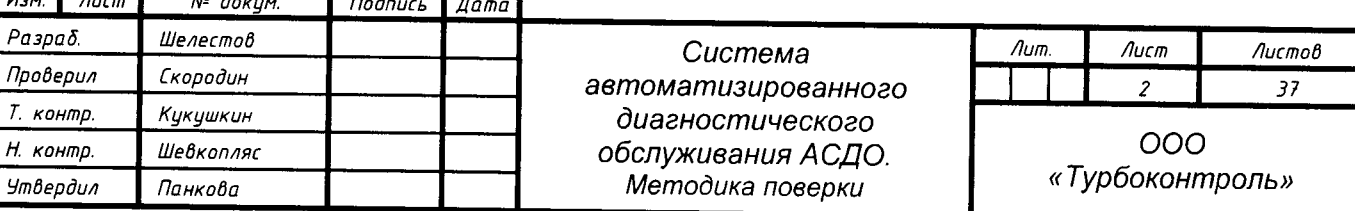

Разраб.

Инв. № подл.

Настоящая методика поверки распространяется на Систему автоматизированного диагностического обслуживания АСДО (далее по тексту - «АСДО» или «система») и устанавливает методы первичной и периодической поверки.

АСДО выпускается в разных исполнениях, отличающихся типом и количеством входящих в состав подсистем и типами применяемых измерительных блоков.

Примечание - Наличие в составе АСДО подсистем, количество и типы измерительных каналов определяется заказанной спецификацией, указанной в формуляре.

Далее в тексте используются следующие сокращения:

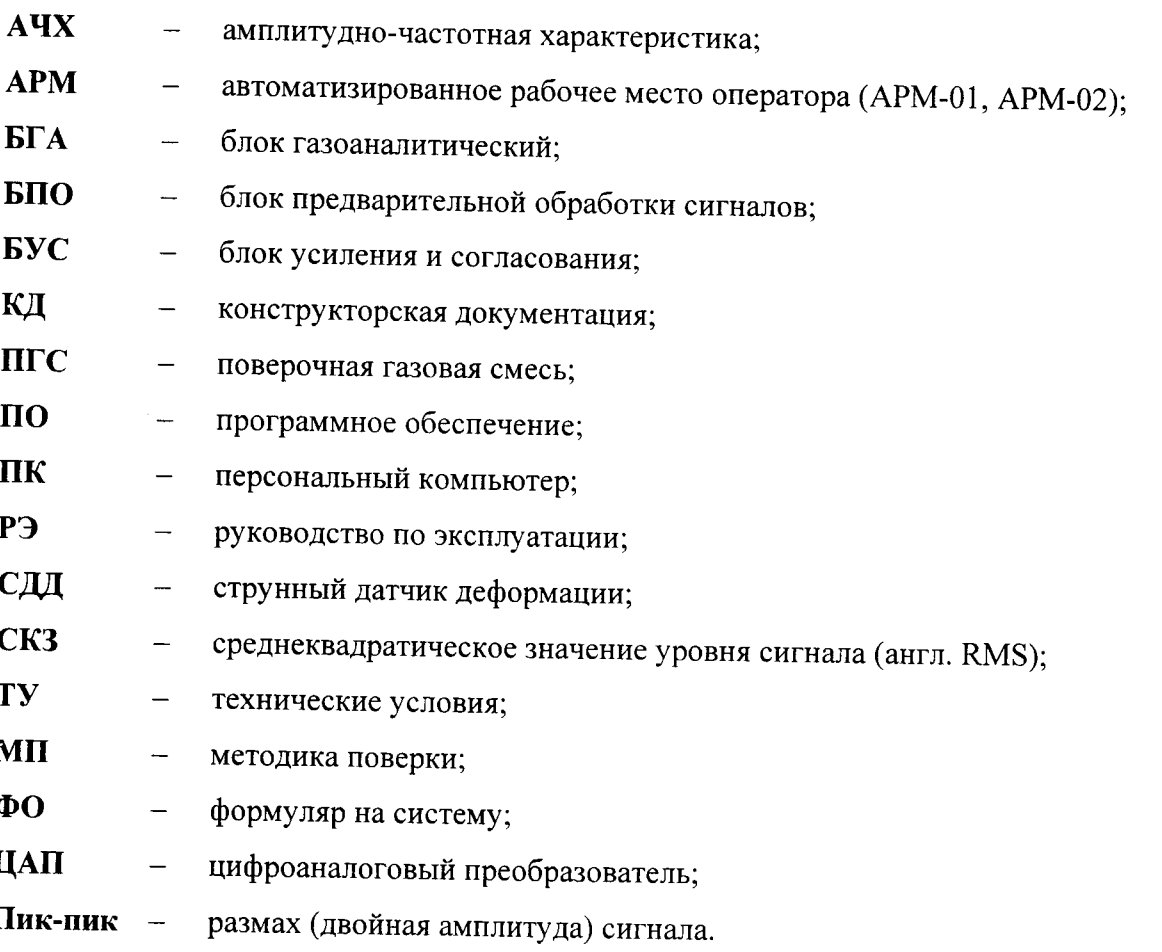

Перечень документов, на которые даются ссылки в тексте настоящей методики, приведен в Приложении А.

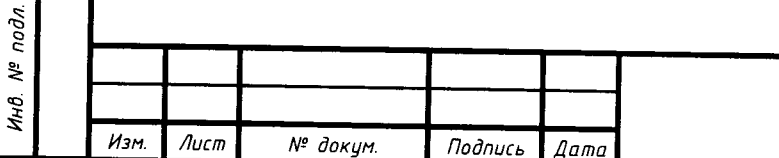

Подпись и дата

 $N^e$  dyon.

Инв.

ائيل<br>ا

UНÔ. Взам.

Подпись и дата

 $\begin{array}{c} \hline \end{array}$ 

# 1 ОСНОВНЫЕ СВЕДЕНИЯ

1.1 Методика позволяет проверить метрологические характеристики измерительных каналов:

- числа оборотов (основную относительную погрешность);

- СКЗ виброскорости (основную относительную погрешность) и СКЗ и размаха виброперемещения (основную относительную погрешность), а также неравномерность АЧХ (относительно базовых частот) при измерении СКЗ виброскорости и виброперемещения;

- неравномерности АЧХ (относительно базовых частот) при измерении СКЗ виброскорости и виброперемещения;

- СКЗ виброскорости (основную относительную погрешность);

- СКЗ и размаха виброперемещения (основную относительную погрешность);

- осевого сдвига (основную приведенную погрешность);

- крутящего момента (основную приведенную и относительную погрешности);

- деформации (основную абсолютную и приведенную погрешности);

- температуры (основную абсолютную погрешность);

- газоаналитических каналов (основную приведенную погрешность);

- идентификационные данные ПО.

Подпись и дата

дцбл ₹ Инв.

হ UНÔ.

Взам.

Todnucь и dama

òд.

1.2 Первичная поверка измерительных каналов системы проводится после монтажа, наладки и ввода в эксплуатацию. Периодическая поверка производится в процессе эксплуатации.

1.3 Межповерочный интервал для систем - один год.

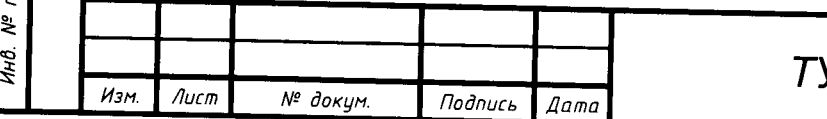

# 2 ОПЕРАЦИИ ПОВЕРКИ

2.1 При проведении первичной и периодической поверки системы должны выполняться операции, указанные в таблице 2.1.

Таблица 2.1 - Перечень операций

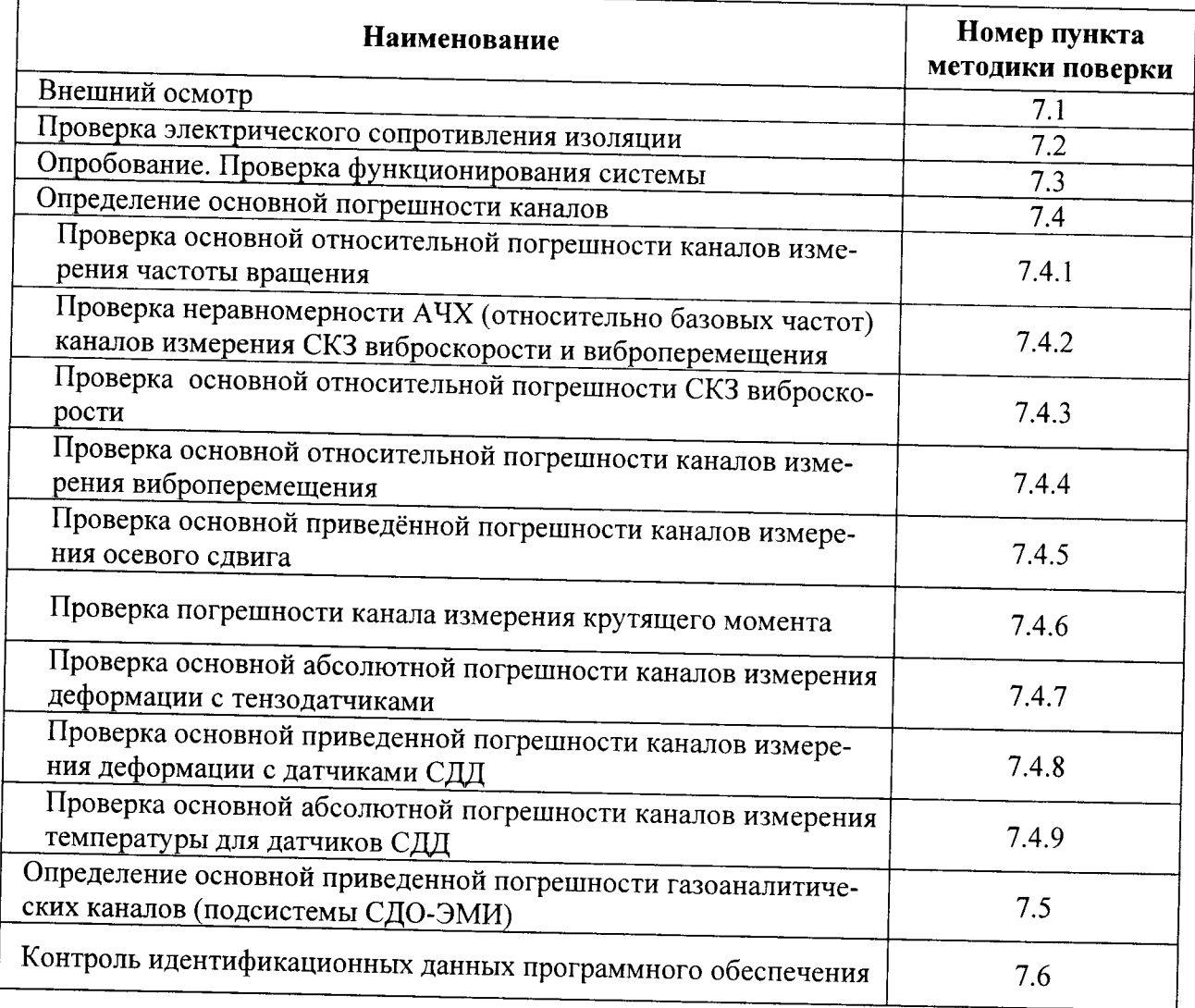

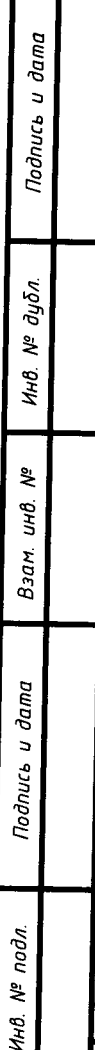

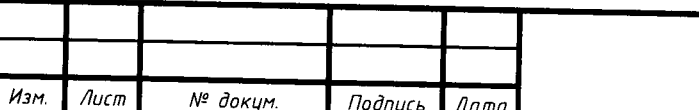

# 3 СРЕДСТВА ПОВЕРКИ

3.1 Для проведения поверки рекомендуется применять средства измерения и оборудование, указанное в таблице 3.1.

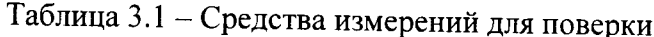

Подпись и дата

Инв. № дубл.

Взам. инв. №

Подпись и дата

Инв. № подл.

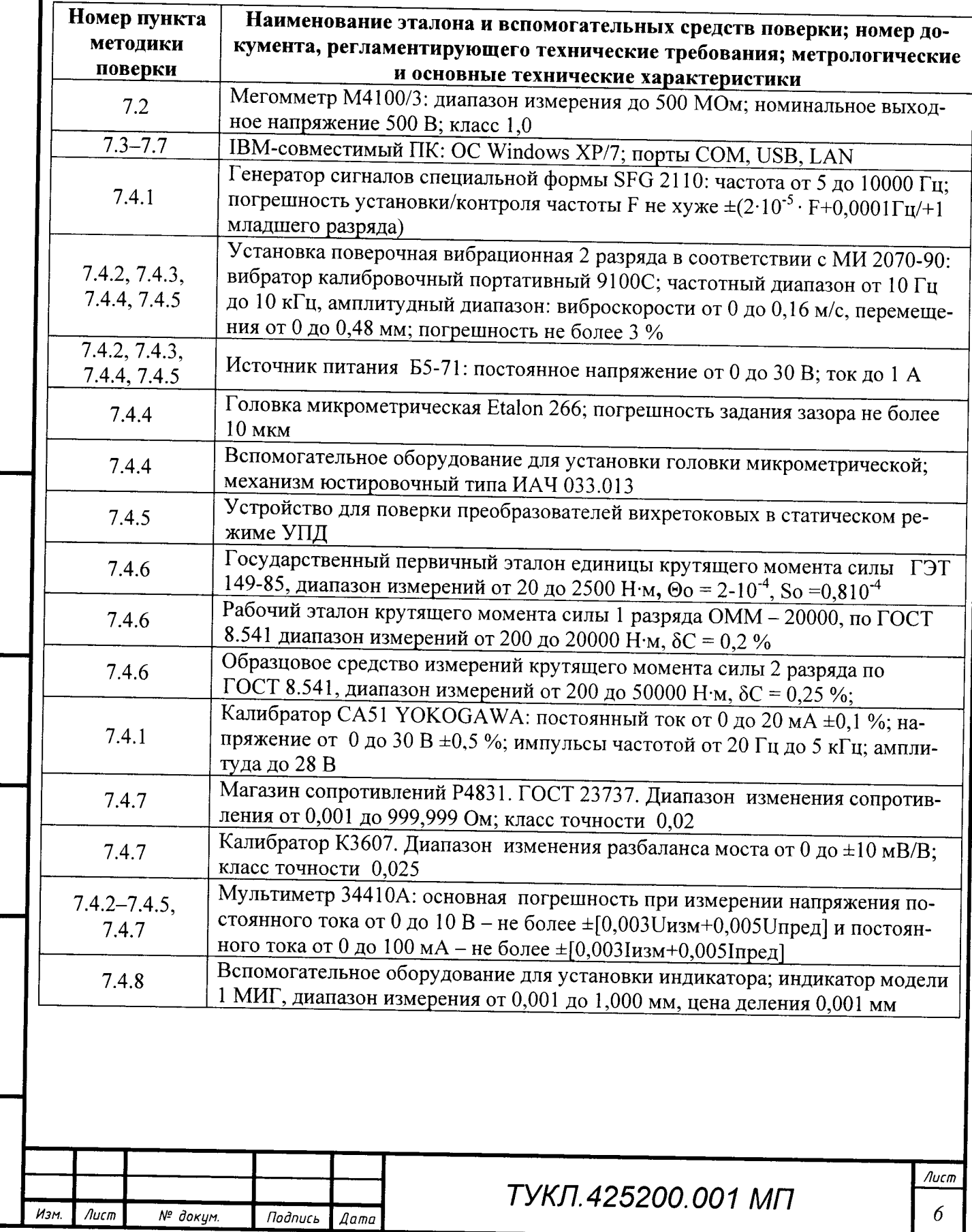

Окончание таблицы 3.1

Подпись и дата

Инв. № дубл.

হঁ uнв. Взам.

Подпись и дата

 $\mathbf{z}$ 

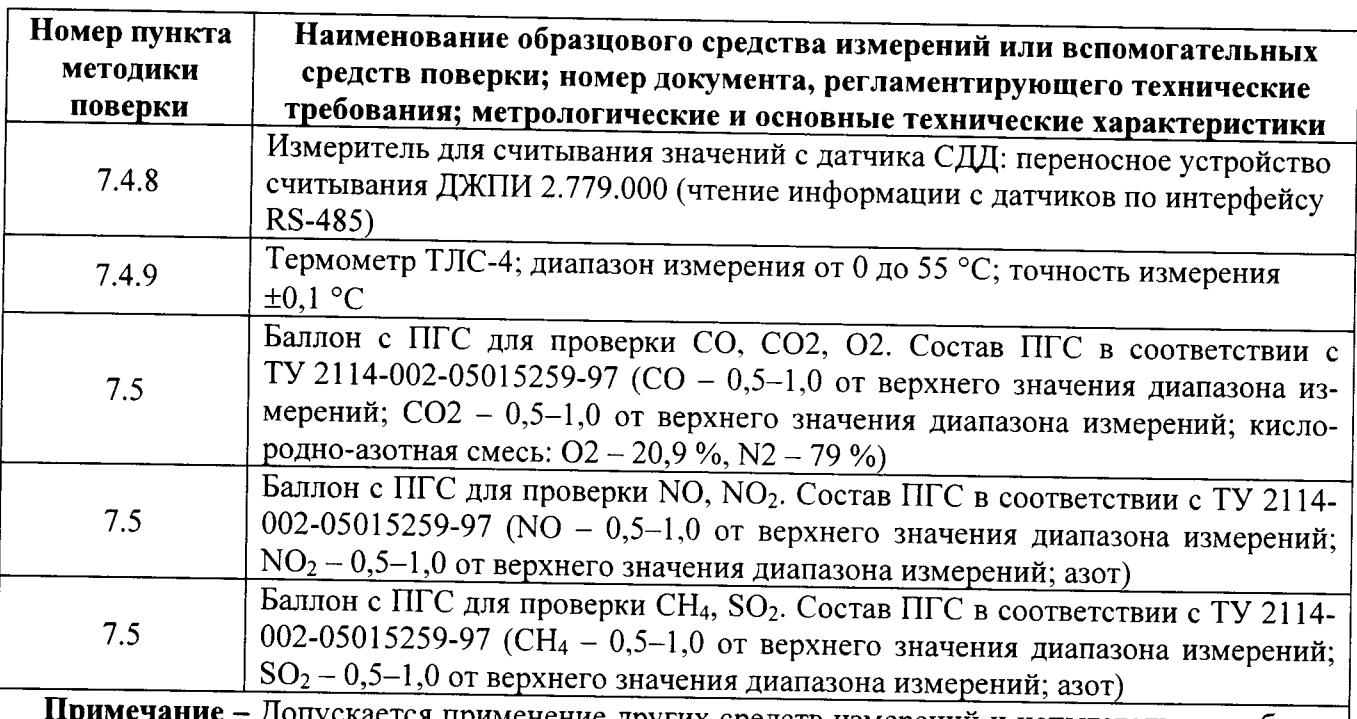

Примечание - Допускается применение других средств измерений и испытательного оборудования, обеспечивающих необходимые основные параметры и характеристики (погрешность которых не превышает 1/3 предела допускаемого значения основной погрешности поверяемого изделия (ГОСТ 22261)).

3.2 Для проведения поверки используется программное обеспечение в соответствии с указаниями РЭ на систему.

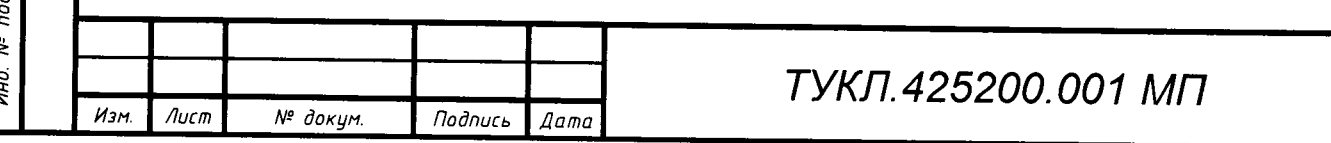

Лист  $\overline{7}$ 

# 4 ТРЕБОВАНИЯ К КВАЛИФИКАЦИИ ПОВЕРИТЕЛЕЙ

4.1 Проведение поверки должен выполнять персонал, аттестованный в соответствии с ПР 50.2.012-94 (Порядок аттестации поверителей средств измерений), прошедший инструктаж по технике безопасности и освоивший работу с системой.

### 5 ТРЕБОВАНИЯ БЕЗОПАСНОСТИ

5.1 При подключении и поверке АСДО необходимо соблюдать общие требования безопасности, установленные в документах ГОСТ 12.2.007.0, ГОСТ 12.3.019, «Правила эксплуатации электроустановок потребителей», «Правила охраны труда при эксплуатации электроустановок потребителей».

5.2 При испытании изоляции и измерении ее сопротивления необходимо учитывать требования безопасности, установленные на испытательное оборудование.

5.3 Все работы должны производиться только квалифицированными специалистами, изучившими руководство по эксплуатации системы, знающими принцип действия используемых при проведении испытаний средств измерений и прошедшими инструктаж по технике безопасности.

5.4 Лица, допускаемые к поверке, должны при необходимости пользоваться средствами индивидуальной защиты от акустического шума (наушники), которые снижают уровень шума не менее чем на 20 дБ.

5.5 Установку и подключение средств поверки, поверяемых первичных преобразователей, а также вспомогательного оборудования производить при отключенном питании.

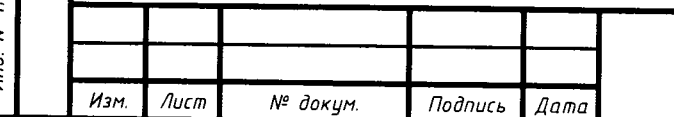

dama

**Jodnucs** 

дцбл. ۹ğ ИHВ.

욱 иń,

Взам.

Подпись и дата

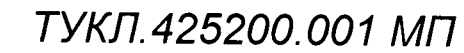

# 6 ПОДГОТОВКА И УСЛОВИЯ ПОВЕРКИ

6.1 Поверка проводится при следующих условиях:

- температура окружающего воздуха (20 ±5) °С;

- относительная влажность воздуха от 30 до 80 %;

- атмосферное давление от 84,0 до 106,7 кПа (от 630 до 800 мм рт. ст.);

- напряжение питающей сети (220 ±11) В;

- частота тока питающей сети (50 ±0,5) Гц;

- время выдержки системы во включенном состоянии до проведения испытаний должно быть не менее 5 мин (для подсистемы СДО-ЭМИ - не менее 60 мин);

- уровень внешних электрических и магнитных полей, а также действие вибрации в месте проведения испытаний должны быть в пределах норм, установленных в эксплуатационной документации на компоненты системы.

Примечание - При невозможности обеспечения нормальных условий, поверку проводят в фактических условиях эксплуатации. Условия поверки измерительных каналов системы на месте эксплуатации не должны выходить за пределы рабочих условий, указанных в технической документации на систему и на применяемые средства поверки. В этом случае должны быть рассчитаны пределы допускаемых погрешностей измерительных каналов и применяемых средств измерений для фактических условий поверки по РД 50-453-84.

6.2 Испытательное оборудование, стенды и устройства, применяемые при испытаниях, должны иметь паспорт и быть аттестованы в соответствии с действующей нормативнотехнической документацией.

6.3 Средства измерений, применяемые при испытаниях, должны быть поверены в соответствии с правилами по метрологии ПР 50.2.006 и иметь действующие поверительные клейма или свидетельства о поверке.

6.4 Эталонные, поверяемые и вспомогательные средства должны быть выдержаны в нормальных условиях (п. 6.1) не менее двух часов.

6.5 Подготавливаются к работе средства поверки в соответствии с эксплуатационными документами на них.

6.6 Крепление пьезоэлектрических вибропреобразователей и акселерометров к поверочной вибрационной установке (вибровозбудителю) должно соответствовать их руководству по эксплуатации.

6.7 Крепление вихретоковых вибропреобразователей (проксиметров) к вибрационной установке осуществляется с помощью кронштейна, конструкция которого должна обеспечивать:

- отсутствие механической связи с рабочей поверхностью вибровозбудителя (далее вибростол);

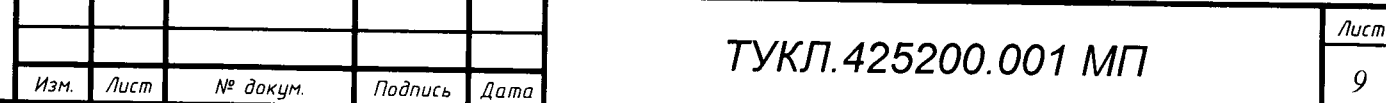

Тодпись и дата

№ дубл.

Ин0.

₹ uнß.

Взам

Подпись и дата

подл.  $\ddot{\bm{x}}$ 

- надежное крепление вибропреобразователей над вибростолом;

- совпадение направления главной оси чувствительности вибропреобразователя с направлением колебаний вибростола;

- отсутствие резонансных явлений в полосе частот в два раза превышающей рабочую полосу частот, контролируемое независимым устройством измерений вибрации (например, пьезоэлектрическим вибропреобразователем, установленным на кронштейне). В качестве кронштейна может использоваться приспособление, показанное в Приложении Б.

При креплении вибропреобразователя устанавливается зазор между его чувствительным элементом и эталонным образцом (закрепленным на вибростоле) в соответствии с проектными данными, указанными в формуляре. Эталонный образец изготавливается из того же материала, что и контролируемый объект (см. Приложение В).

6.8 Для обезжиривания рабочей поверхности вибростола и основания вибропреобразователя перед установкой его на вибростол применяется спирт этиловый (по ГОСТ Р 51723) из расчета 5 г на один вибропреобразователь.

6.9 Управление работой системы при испытаниях должно производиться в соответст-«Эксплуатация системы» PЭ приведенными указаниями,  $\overline{B}$ разделе вии  $\mathbf c$ (ТУКЛ.425200.001 РЭ). Результаты измерений считываются на ПК АРМ.

#### Примечания

1 Если поверочная виброустановка не позволяет задавать непосредственно требуемые действительные значения виброперемещения, то значение виброперемещения вычисляют по одной из формул

$$
S_{\mu} = \frac{a_{\mu}}{(2\pi f)^2} \cdot 10^6 = \frac{V_{\mu}}{2\pi f} \cdot 10^3, \tag{6.1}
$$

$$
V_{\mu} = \frac{a_{\mu}}{2\pi} \cdot 10^3 \tag{6.2}
$$

 $S_n$ - значение виброперемещения, мкм; где

 $a_n$  – значение виброускорения, м/с<sup>2</sup>;

 $V_n$  – значение виброскорости, мм/с;

 $f$  – частота колебаний, залаваемых с помощью поверочной виброустановки, Гц;  $\pi \approx 3,1416.$ 

2 При необходимости, можно воспользоваться формулами пересчета значений размаха (Пик-пик) в амплитуду (Пик) или «СКЗ», которые действуют для синусоидальной формы сигнала вибрации

$$
a_{\mathcal{A}}^{\text{flux-flux}} = 2 \cdot a_{\mathcal{A}}^{\text{flux}} = 2 \cdot \sqrt{2} \cdot a_{\mathcal{A}}^{\text{CK3}}.
$$
\n(6.3)

$$
V_{\lambda}^{Bn\pi-Bn\pi} = 2 \cdot V_{\lambda}^{Bn\pi} = 2 \cdot \sqrt{2} \cdot V_{\lambda}^{CK3};
$$
\n(6.4)

$$
S_{\mathcal{A}}^{flux-flux} = 2 \cdot S_{\mathcal{A}}^{flux} = 2 \cdot \sqrt{2} \cdot S_{\mathcal{A}}^{CS}.
$$
\n(6.5)

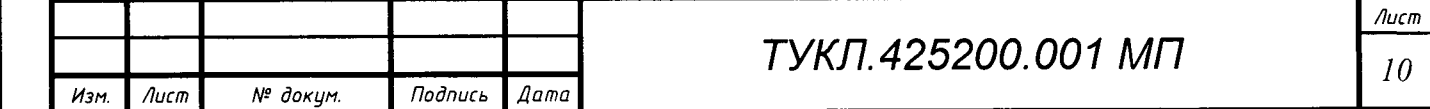

Подпись и дата дцбл. ৼ ÁнÔ. ş, инв. Взам. dama  $\overline{a}$ Подпись подл. 욱 ИHВ.

### 7 ПРОВЕДЕНИЕ ПОВЕРКИ

#### 7.1 Внешний осмотр

При внешнем осмотре проверяется соответствие системы следующим требованиям:

- наличие полного комплекта документации в соответствии с формуляром;

- наличие лакокрасочных и гальванических покрытий;

- наличие всех крепежных элементов (болтов, гаек, шайб);
- надежность крепления изделий;
- целостность металлорукава кабеля датчика (при его наличии);
- крепление кабелей и надежность контактных соединений;
- целостность соединительных кабелей:
- наличие заземляющих устройств;

 $\partial a$ ma

 $\overline{a}$ 

Тодпись

duōn

ৼ

Инв.

ৼ

UНÔ.

Взам.

 $_{d$ ama

 $\overline{a}$ Тодпись

подл.

ಕ್ತಿ

Инв

- наличие и четкость маркировочных надписей.

При обнаружении механических дефектов, а также несоответствия маркировки эксплуатационной документации определяется возможность проведения поверки и дальнейшего использования системы.

#### 7.2 Проверка электрического сопротивления изоляции

При измерениях сопротивления изоляции использовать мегомметр с испытательным напряжением 500 В (например, М4100/3). Испытания проводятся в нормальных климатических условиях по методике, изложенной в ГОСТ Р 52931.

Испытания проводить между цепями блока: сетевое питание; встроенный источник вторичного питания; заземление - на время испытаний указанные цепи соединить между собой перемычками.

Результат испытаний считать положительным, если измеренное сопротивление изолянии не менее 20 МОм.

#### 7.3 Опробование. Проверка функционирования системы

Проверка функционирования системы производится при ее функционировании в рабочем режиме путем визуального контроля приема и отображения информации от датчиков на ПК АРМ. Для проверки выполняются действия в следующей последовательности:

1) включить систему по методике, приведенной в разделе «Эксплуатация системы» РЭ;

2) на ПК АРМ запустить программу:

- для подсистемы СДО-ВМД среду исполнения: «Analysis Software» и « $@$ ptitude Observer»;

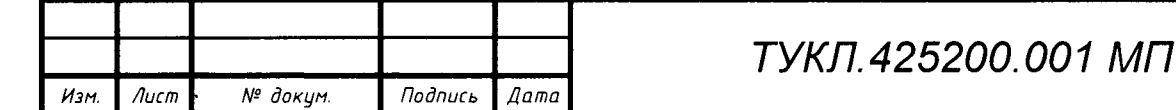

- для подсистемы СДО-ПМД среду исполнения: МПД «Расчет» и МПД «Просмотр»;
- для подсистемы СДО-ДН и СДО-НДС среду исполнения: «InSAT MasterScada»;
- для подсистемы СДО-ВЗ: «Мониторинг ВЗ»;
- для подсистемы СДО-ЭМИ: «Мониторинг ВГ»;

Примечания - Допускается применение других программ, которые обеспечивают чтение информации от первичных преобразователей в подсистемах.

3) на мониторе ПК АРМ проконтролировать отображение всех установленных на агрегате датчиков со значениями их текущего состояния (для автономных систем виброзащиты наличие сигналов контролировать на аналоговых выходах или встроенных технологических индикаторах).

Результат испытаний считать положительным, если от каждого измерительного канала информация отображается на ПК АРМ (или выводится на аналоговый выход).

#### 7.4 Определение основной погрешности каналов

Поверка производится только для используемых в системе каналов, в контрольных точках диапазона измерений, соответствующих указанному в формуляре диапазону.

7.4.1 Проверка основной относительной погрешности каналов измерения частоты вращения

7.4.1.1 Проверка каналов производится путем имитации сигнала датчика при помощи генератора (например, Г3-122), формирующего сигналы с параметрами, указанными на рисунках 7.1-7.4 и таблице 7.1 ( $F$  – частота генератора).

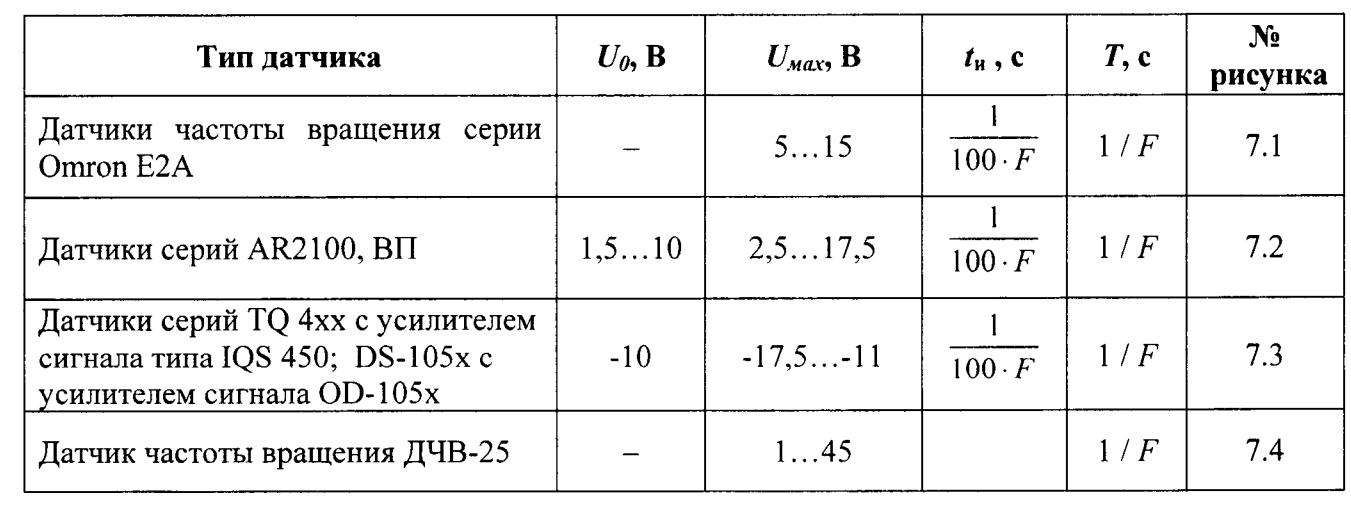

Таблица 7.1 – Параметры сигнала генератора

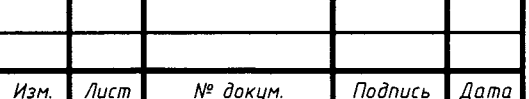

 $\partial a$ ma

 $\overline{a}$ 

**Todnucs** 

 $\partial y \delta a$ হ Инß.

ৼ uнß.

Взам

dama  $\overline{a}$ **Todnuc<sub>b</sub>** 

подл.

۵ň

Инв

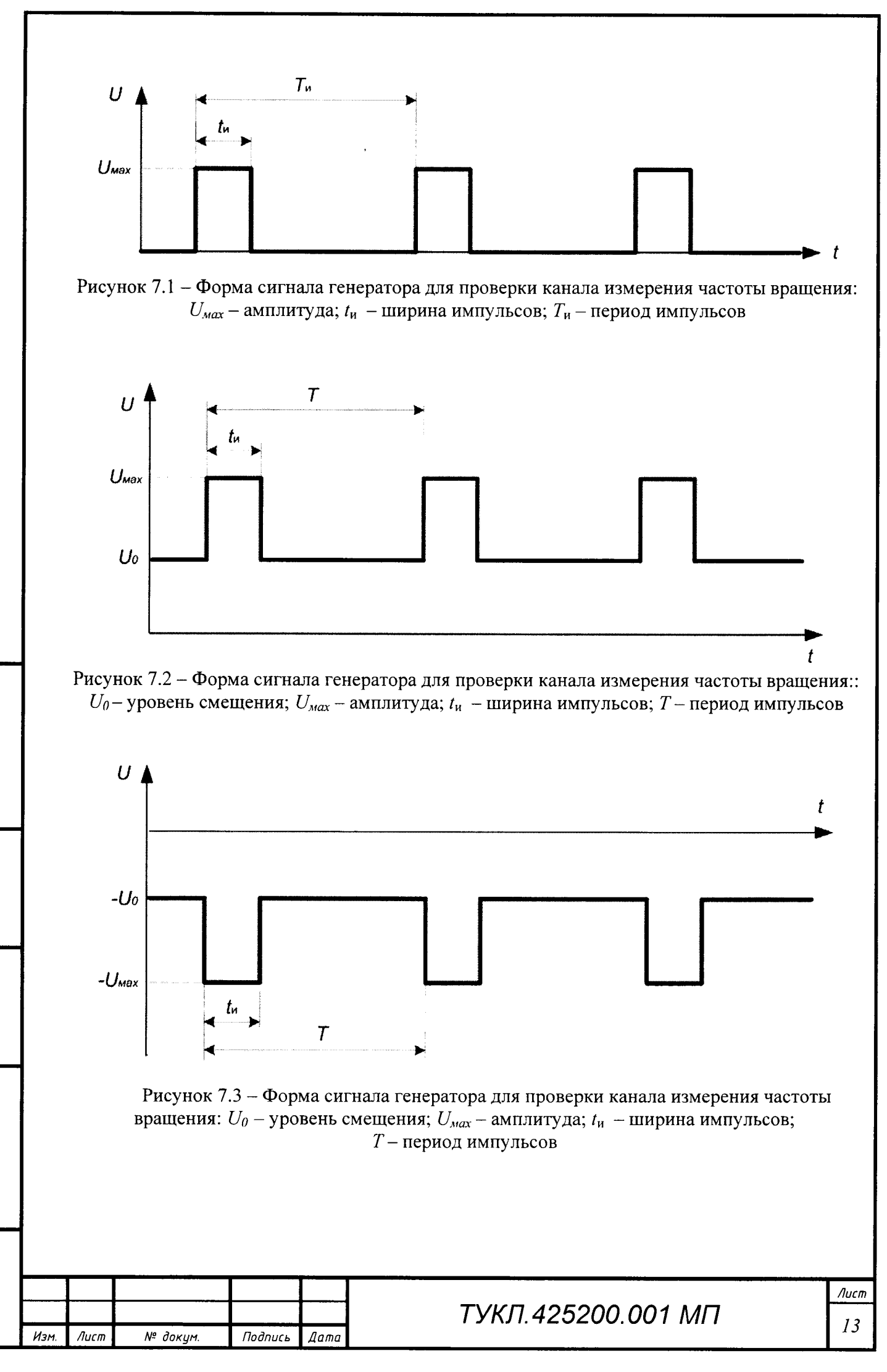

 $\partial a$ ma  $\overline{a}$ Подпись дубл. ৼ Инв.  $\stackrel{\circ}{\sim}$ ую. Вэам. Подпись и дата nodn.  $\tilde{\mathbf{z}}$ hЮ.

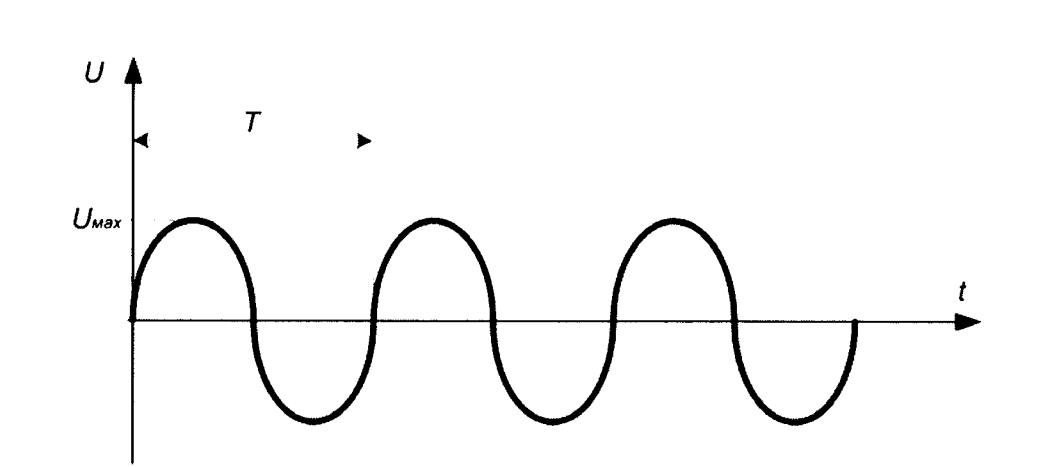

Рисунок 7.4 - Форма сигнала генератора для проверки канала измерения частоты вращения:  $U_{\text{max}}$  – амплитуда сигнала;  $T$  – период синусоидального сигнала

7.4.1.2 Проверяются каналы в следующей последовательности:

1) выполнить подключение генератора сигналов к входу проверяемого канала блока  $B<sub>IIO</sub>$ :

Примечание - В случае использования в качестве задатчика частоты генератора, частоту на выходе генератора контролировать частотомером класса точности не ниже 0,01.

2) включить систему по методике, приведенной в разделе «Эксплуатация системы» РЭ, на ПК АРМ запустить программу «Каналы измерения»;

3) последовательно устанавливая частоту поступающего на вход сигнала, соответствующую пяти контрольным точкам диапазона измерения, зафиксировать измеренные значения частоты оборотов на ПК АРМ (для подсистемы СДО-ВМД) или соответствующем аналоговом выходе БПО (для подсистемы СДО-ВЗ) и занести их в таблицу 7.2;

Примечание - При измерениях на аналоговом выходе БПО выходное напряжение постоянного тока, измеренное с помощью вольтметра (например, В7-65) или выходной постоянный ток, измеренный с помощью миллиамперметра, пересчитывается на число оборотов в соответствии с конфигурацией блока.

Таблица 7.2 – Измеренные значения в контрольных точках

 $\partial a$ ma

 $\overline{a}$ 

Тодпись

дубл.

₹ ÌНß

乧 uнÔ.

Взам

dama  $\overline{a}$ Подпись

nodn. ৼ

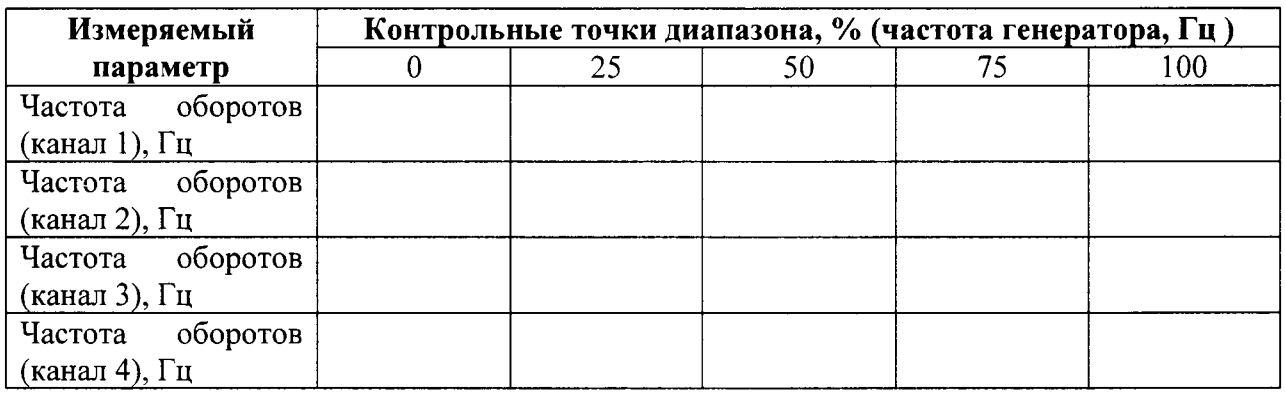

4) рассчитать для каждой контрольной точки относительную погрешность по формуле

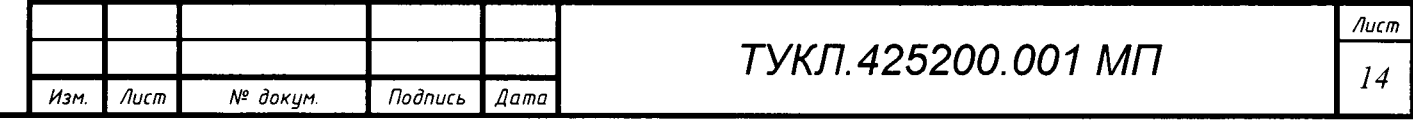

$$
\gamma_{1} = \frac{F_{u_{2M}} - F_{pacu}}{F_{u_{2M}}} \cdot 100\% \,,\tag{7.1}
$$

где  $\gamma_1$ - относительная погрешность, %;

- измеренное на ПК АРМ (для подсистемы СДО-ВМД) или соответствующем  $F_{uu}$ аналоговом выходе БПО (для подсистемы СДО-ВЗ) значение частоты, Гц;

 $F_{\textit{nacu}}$ - значение частоты для данной контрольной точки (из таблицы 7.2), Гц;

5) по методике пп. (1)-(4) для каждого канала произвести измерения и расчет основной относительной погрешности.

7.4.1.3 Результат испытаний считать положительным, если для каждого канала основная относительная погрешность не превышает  $\pm 0.1$  %.

### 7.4.2 Проверка неравномерности АЧХ (относительно базовых частот) каналов измерения СКЗ виброскорости и виброперемещения

7.4.2.1 Проверка неравномерности АЧХ каналов проводится с использованием поверочной виброустановки методом прямых измерений.

7.4.2.2 Проверяются каналы в следующей последовательности:

1) первичный преобразователь, подключенный к каналу измерения, закрепить на поверочной виброустановке (например, модели 9100С) согласно рекомендациям раздела 6 настоящей МП;

2) включить систему по методике, приведенной в разделе «Эксплуатация системы» РЭ на систему и на ПК АРМ запустить программу «Каналы измерения»;

3) подготовить виброустановку к работе, задав параметры:

dama

 $\overline{a}$ 

Подпись

дубл.

ৼ Инв.

ৼ

uнв.

Взам.

**dama** 

 $\overline{a}$ 

Todnuce

подл. হ

- для акселерометров и вибропреобразователей (контроль неравномерности АЧХ при измерении СКЗ виброскорости): частота вибрации 80 Гц; СКЗ виброскорости 12 мм/с;

-для проксиметров (контроль неравномерности АЧХ при измерении размаха (Пик-пик) виброперемещения): частота вибрации 45 Гц; размах колебаний 50 мкм.

Зафиксировать измеренные значения (виброскорость, виброперемещение) на ПК АРМ (для подсистемы СДО-ВМД) или соответствующем аналоговом выходе БПО (для подсистемы СДО-ВЗ);

Примечание - При измерениях на аналоговом выходе БПО выходное напряжение постоянного тока, измеренное с помощью вольтметра (например, В7-65) или выходной постоянный ток, измеренный с помощью миллиамперметра, пересчитывается в соответствии с конфигурацией блока.

4) на вибростенде последовательно задавать частоты в контрольных точках диапазона от 10 до 100 Гц - с шагом 10 Гц, диапазона от 100 до 1000 Гц - с шагом 100 Гц, - зафикси-

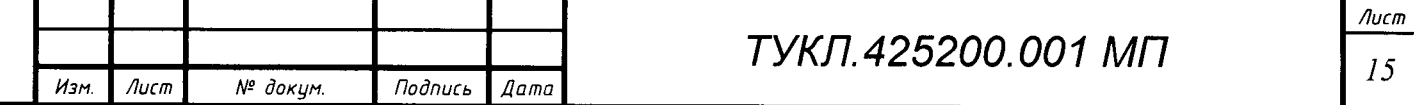

ровать показания измеренных значений (амплитуду соответствующей гармонической составляющей виброскорости по спектру, СКЗ виброскорости, размах соответствующей гармонической составляющей виброперемещения по спектру, виброперемещения) на ПК АРМ;

#### Примечания:

Падпись и дата

 $d\nu\delta$ n

ৼ ИHО.

ৼ

uнв.

Взам.

dama

 $\overline{a}$ 

**Todnuce** 

подл. ್ತಿ ИHВ.

1 В зависимости от возможностей виброустановки допускается изменить значения задаваемых СКЗ виброскорости или размаха колебаний.

2 Для другого диапазона, указанного в формуляре на систему, допускается проводить измерения не менее чем для пяти точек, равномерно распределенных по диапазону (включая граничные точки диапазона).

5) для каждой проверенной контрольной точки рассчитать неравномерность АЧХ относительно уровня сигнала, измеренного на базовой частоте (соответственно, 80 и 45 Гц) по формулам:

- неравномерность АЧХ при измерении СКЗ виброскорости (амплитуды гармонической составляющей виброскорости по спектру)

$$
\delta_{V} = \frac{V_{u_{2u}} - V_{(80/v)}}{V_{(80/v)}} \cdot 100\% \,,\tag{7.2}
$$

где  $\delta_{V}$  – неравномерность АЧХ относительно частоты 80 Гц при измерении СКЗ

виброскорости (неравномерность АЧХ амплитуды соответствующей

гармонической составляющей виброскорости по спектру), %;

 $V_{\mu\nu}$  – измеренное на ПК АРМ (для подсистемы СДО-ВМД) или соответствующем аналоговом выходе БПО (для подсистемы СДО-ВЗ) значение СКЗ (амплитуды гармонической составляющей) виброскорости в контрольной точке диапазона частот вибрации, мм/с;

 $V_{(80\,\text{Fu})}$  – измеренное на ПК АРМ (для подсистемы СДО-ВМД) или соответствующем аналоговом выходе БПО (для подсистемы СДО-ВЗ) значение СКЗ (амплитуды гармонической составляющей) виброскорости на частоте вибрации 80 Гц, мм/с;

- неравномерности АЧХ при измерении размаха (Пик-пик) виброперемещения (размаха соответствующей гармонической составляющей виброперемещения по спектру)

$$
\delta_{S} = \frac{S_{u_{3M}} - S_{(45\Gamma\eta)}}{S_{(45\Gamma\eta)}} \cdot 100\,\%,\tag{7.3}
$$

 $\delta_{\rm s}$  – неравномерность АЧХ относительно частоты 45 Гц при измерении СКЗ размаха где (Пик-пик) виброперемещения (неравномерность АЧХ размаха гармонической составляющей виброперемещения), %;

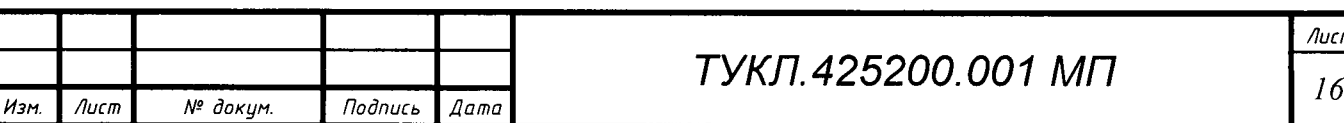

 $S_{u_{3M}}$  - измеренное на ПК АРМ (для подсистемы СДО-ВМД) или соответствующем аналоговом выходе БПО (для подсистемы СДО-ВЗ) значение виброперемещения (размаха гармонической составляющей) в контрольной точке диапазона частот вибрации, мкм;

 $S_{(45\,\text{Fu})}$  – измеренное на ПК АРМ (для подсистемы СДО-ВМД) или соответствующем аналоговом выходе БПО (для подсистемы СДО-ВЗ) значение виброперемещения (размаха гармонической составляющей) на частоте вибрации 45 Гц, мкм;

6) по методике пп. (1)–(5) для каждого канала произвести измерения и расчет неравномерности АЧХ.

7.4.2.3 Результат испытаний считать положительным, если для каждого канала неравномерность АЧХ не превышает  $\pm 10$  %.

7.4.3 Проверка основной относительной погрешности измерения СКЗ виброскорости

7.4.3.1 Проверка каналов проводится с использованием поверочной виброустановки методом прямых измерений.

7.4.3.2 Проверяются каналы в следующей последовательности:

 $\partial a$ ma

 $\overline{a}$ **Todnucs** 

дубл.

হ

Инв.

ৼ

UНÔ.

Взам.

 $\partial a$ ma

 $\overline{a}$ Подпись

подл.

হঁ

hЮ.

1) первичный преобразователь, подключенный к каналу измерения, закрепить на вибростоле поверочной виброустановки согласно рекомендациям раздела 6 настоящей МП;

2) подготовить виброустановку к работе, задав параметры: частота - 80 Гц, виброскорость - 2 мм/с (соответствует контрольной точке диапазона 0 %). Зафиксировать показания измеренного значения СКЗ (амплитуды гармоники) виброскорости на ПК АРМ (для подсистемы СДО-ВМД) или соответствующем аналоговом выходе БПО аналогично примечанию п. 7.4.1.2 (для подсистемы СДО-ВЗ);

3) на виброустановке последовательно задавать значения виброскорости в контрольных точках 25, 50, 75 и 100 % рабочего диапазона канала – фиксировать измеренные значения СКЗ (амплитуды гармоники) виброскорости на ПК АРМ (для подсистемы СДО-ВМД) или соответствующем аналоговом выходе БПО (для подсистемы СДО-ВЗ);

Примечание - При измерениях на аналоговом выходе БПО выходное напряжение постоянного тока, измеренное с помощью вольтметра (например, В7-65) или выходной постоянный ток, измеренный с помощью миллиамперметра, пересчитывается в соответствии с конфигурацией блока.

4) рассчитать для каждой проверенной контрольной точки относительную погрешность по формуле

$$
\gamma_2 = \frac{V_{u_{3w}} - V_{v_{cm}}}{V_{u_{3w}}} \cdot 100\% \,,\tag{7.4}
$$

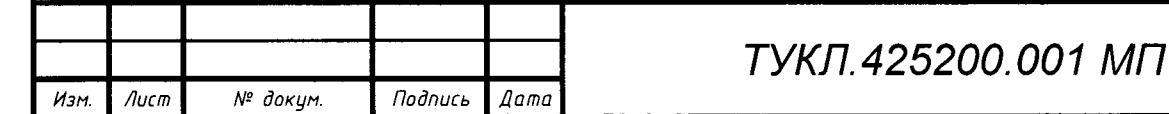

Лист  $17$ 

где  $\mathcal{V}_2$ - относительная погрешность,  $\%$ ;

- измеренное на ПК АРМ (для подсистемы СДО-ВМД) или соответствующем  $V_{u_{3M}}$ аналоговом выходе БПО (для подсистемы СДО-ВЗ) значение СКЗ (амплитуды гармоники) виброскорости, мм/с;

 $V_{vcm}$ - заданное на виброустановке значение виброскорости для контрольной точки,  $MM/C$ :

5) по методике пп.  $(1)$ – $(4)$  для каждого канала произвести измерения и расчет основной относительной погрешности.

7.4.3.3 Результат испытаний считать положительным, если для каждого канала основная относительная погрешность не превышает  $\pm 10$  %.

### 7.4.4 Проверка основной относительной погрешности каналов измерения виброперемещения

7.4.4.1 Проверка каналов производится с использованием поверочной виброустановки методом прямых измерений.

7.4.4.2 Проверяются каналы в следующей последовательности:

1) первичный преобразователь, подключенный к каналу измерения, закрепить над вибростолом поверочной виброустановки согласно рекомендациям раздела 6 настоящей МП;

2) подготовить виброустановку к работе, задав параметры: частота - 45 Гц, размаха (Пик-пик) виброперемещения - 10 мкм (соответствует СКЗ - 3,6 мкм) - соответствует контрольной точке диапазона 0 %. Зафиксировать показания измеренного значения виброперемещения на ПК АРМ (для подсистемы СДО-ВМД) или соответствующем аналоговом выходе БПО аналогично примечанию п. 4.2.1 (для подсистемы СДО-ВЗ);

3) на виброустановке последовательно задавать значения виброперемещения в контрольных точках 25, 50, 75 и 100 % рабочего диапазона – фиксировать измеренные значения размаха (размаха гармоники) виброперемещения на ПК АРМ (для подсистемы СДО-ВМД) или соответствующем аналоговом выходе БПО аналогично примечанию п. 7.4.1.2 (для подсистемы СДО-ВЗ);

4) рассчитать для каждой проверенной контрольной точки погрешность по формуле

$$
\gamma_{3} = \frac{S_{u_{xu}} - S_{v_{xu}}}{S_{u_{xu}}} \cdot 100\,\%,\tag{7.5}
$$

- относительная погрешность, %; где  $\gamma_3$ 

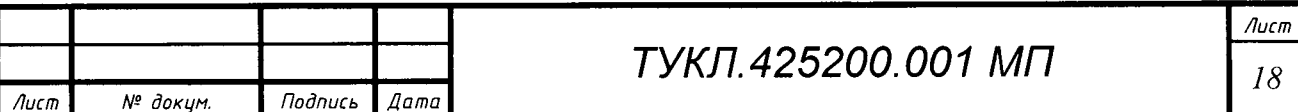

Изм

- измеренное на ПК АРМ (для подсистемы СДО-ВМД) или соответствующем  $S_{u3u}$ аналоговом выходе БПО (для подсистемы СДО-ВЗ) значение виброперемещения (размаха гармоники), мкм;

 $S_{\nu cm}$ - заданное на виброустановке значение виброперемещения (размаха гармоники) для контрольной точки, мкм;

5) по методике пп. (1)–(4) для каждого канала произвести измерения и расчет основной относительной погрешности.

7.4.4.3 Результат испытаний считать положительным, если для каждого канала основная относительная погрешность не превышает  $\pm 12$  %.

7.4.5 Проверка основной приведенной погрешности каналов измерения осевого слвига

7.4.5.1 Проверка каналов производится с использованием юстировочного приспособления, обеспечивающего создание регулируемого зазора между датчиком и поверхностью металлического образца с точностью  $\pm 0.01$  мм.

7.4.5.2 Проверяются каналы в следующей последовательности:

1) при помощи юстировочного приспособления, последовательно устанавливается минимальный, средний и максимальный зазоры в измерительной зоне - фиксировать измеренные значения на ПК АРМ (для подсистемы СДО-ВМД) или соответствующем аналоговом выходе БПО (для подсистемы СДО-ВЗ);

Примечание – При измерениях на аналоговом выходе БПО выходное напряжение постоянного тока, измеренное с помощью вольтметра (например, В7-65) или выходной постоянный ток, измеренный с помощью миллиамперметра, пересчитывается в соответствии с конфигурацией блока.

2) рассчитать для каждой проверенной контрольной точки погрешность по формуле

$$
\gamma_L = \frac{L_{u_{2M}} - L_{v_{v{m}}}}{L_{\rm H}} \cdot 100\,\%,\tag{7.6}
$$

где  $\gamma_L$  – приведенная погрешность измерения, %;

u dama

**Подпись** 

дубл

头 Инв.

ৼ

UНÔ.

Взам.

Подпись и дата

nodn. ₹ Инв.

 $L_{u3M}$  – измеренное значение перемещения на ПК АРМ (для подсистемы СДО-ВМД) или соответствующем аналоговом выходе БПО, мм;

 $L_{\nu c, m c H}$  - установленное юстировочным устройством значение зазора;

 $L_{\mu}$  - нормирующее значение, равное разности между верхней и нижней границами диапазона, мм;

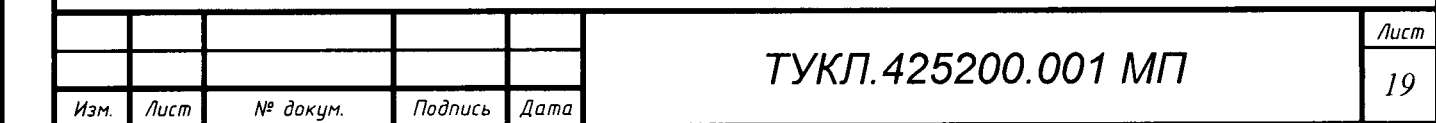

3) по методике пп. (1)–(2) для каждого канала произвести измерения и расчет основной приведенной погрешности.

7.4.5.3 Результат испытаний считать положительным, если для каждого измерительного канала основная приведенная погрешность в диапазоне измерений не превышает  $\pm 7$  %.

#### 7.4.6 Проверка основной погрешности канала измерения крутящего момента

7.4.6.1 Измеритель крутящего момента устанавливается на образцовое средство измерений крутящего момента силы 2 разряда по ГОСТ 8.541; (далее - поверочное устройство) в соответствии с их эксплуатационной документацией.

7.4.6.2 Установленный на поверочное устройство измеритель равномерно нагружают, а затем разгружают ступенями нагрузки  $M$  от 1,0 кН·м до  $M_{max}$ , при этом число точек нагружения в диапазоне измерений должно быть не менее пяти. Нагружения проводят плавно (без ударов и рывков). Перемены знака нагрузки до окончания нагружения не допускаются. В случае несоблюдения этого требования цикл повторяют. Количество циклов нагружения не менее трех.

7.4.6.3 В каждой *i*-ой точке диапазона измерений для каждого к-го цикла фиксируют показания цифрового индикатора усилителя при нагружении  $Y'_{ik}$  (прямой ход), и при разгружении  $Y''_{ik}$  (обратный ход).

7.4.6.4 По полученным результатам измерений рассчитывают средние арифметические значения крутящего момента силы, для прямого  $\overline{Y}_i$  и обратного  $\overline{Y}_i$  хода отдельно, по формулам

$$
\overline{Y}_{i}^{'} = \frac{1}{n} \cdot \sum_{k=1}^{n} Y_{ik}^{'} , \qquad \overline{Y}_{i}^{''} = \frac{1}{n} \cdot \sum_{k=1}^{n} Y_{ik}^{''} , \qquad (7.7)
$$

где n - число циклов нагружения.

u dama

Подпись

дубл. ৼ

Инß.

ৼ UНÔ.

Взам.

Подпись и дата

nodn. ৼ ИHВ.

7.4.6.5 Абсолютное значение оценки систематической составляющей основной погрешности  $\Delta_{ci}$  рассчитывают по формуле

> $\Delta_{ci} = \left| \frac{\overline{Y}_i + \overline{Y}_i^{\text{}}}{2} - M_i \right|,$  $(7.8)$

где  $M_i$  - номинальное значение крутящего момента в поверяемой точке нагрузки, воспроизводимое поверочным устройством.

7.4.6.6 Абсолютное значение вариации показаний рассчитывают по формуле

$$
V_i = \left| \overline{Y}_i - \overline{Y}_i \right| \tag{7.9}
$$

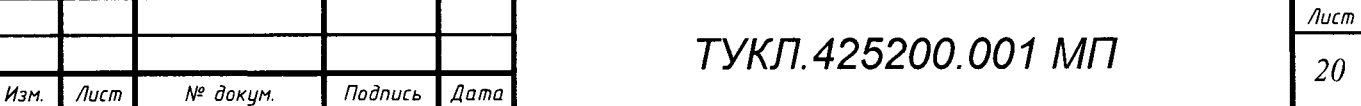

7.4.6.7 Среднее квадратическое отклонение случайной составляющей основной погрешности с учетом вариации показаний рассчитывают по формуле

$$
\Delta^{o}_{i} = \sqrt{\frac{\sum_{k=1}^{n} (Y_{ik}^{i} - \overline{Y}_{i}^{i})^{2} + \sum_{k=1}^{n} (Y_{ik}^{i} - \overline{Y}_{ik}^{i})^{2}}{2n - 1} + \frac{V_{i}^{2}}{12}},
$$
\n(7.10)

где n - число циклов нагружения.

dama  $\overline{a}$ 

Подпись

дубл. ৼ ИнB.

ৼ yнQ

Взам.

Инв. № подл.

7.4.6.8 Суммарную основную погрешность измерителя в поверяемых точках рассчитывают по формуле

$$
\Delta i = 2 \Delta^{\circ} i + \Delta c i. \tag{7.11}
$$

7.4.6.9 Относительную основную погрешность измерителя в поверяемых точках (в процентах) рассчитывают по формуле

$$
\delta_i = \frac{\Delta_i \cdot 100}{M_i},\tag{7.12}
$$

 $\Delta_i$  – суммарная основная погрешность измерителя в проверяемых точках; где

 $M_i$  – номинальное значение крутящего момента в поверяемой точке нагрузки.

7.4.6.10 Относительную основную погрешность измерителя определяют по формуле

$$
\delta_m = \max_{\delta} (\delta_i), \tag{7.13}
$$

где  $\max_{\delta}(\delta_i)$  — максимальное значение относительной погрешности в диапазоне её нормирования.

7.4.6.11 Приведенную основную погрешность измерителя (в процентах) в диапазоне её нормирования рассчитывают по формуле

$$
\delta_{np} = \frac{\max(\Delta_{npi}) \cdot 100}{M_{np\max}},
$$
\n(7.14)

 $\Delta$  npi – максимальное значение оценки суммарной погрешности измерителя (в где

абсолютных единицах) в диапазоне нормирования приведенной погрешности;

 $M_{np \text{ max}}$  – верхний предел диапазона нормирования приведенной погрешности.

7.4.6.12 Результат испытаний считать положительным, если вычисленные по формулам (7.13) и (7.14) значения погрешностей не превышают указанных в руководстве по эксплуатации.

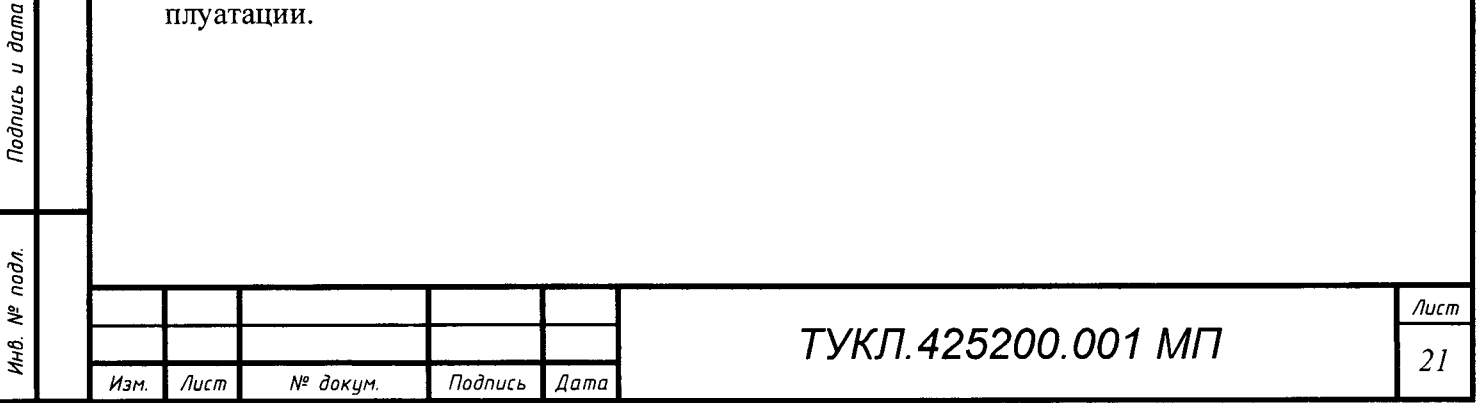

#### 7.4.7 Проверка основной абсолютной погрешности каналов измерения деформации

7.4.7.1 При проверке тензометрических датчиков (привариваемых тензорезисторов AWC-8B-11-3LT и др.) проверяется их сопротивление на соответствие номинальному значению (без демонтажа, но с временным отключением от канала измерения в монтажной клеммной коробке).

7.4.7.2 Работающие с тензометрическими датчиками каналы проверяются в следующей последовательности:

1) в монтажной клеммной коробке на время проверки канала, вместо измерительного тензорезистора, установить меру сопротивления (например, P4831);

2) подготовить проверяемый канал для работы в режиме измерения деформации и, используя меру сопротивления, сбалансировать измерительный мост;

3) последовательно изменяя значения сопротивления разбалансировки моста, соответствующие контрольным точкам рабочего диапазона (см. таблицы 7.3, 7.4), зафиксировать на ПК АРМ в проверяемом канале показания измеренного значения для каждой контрольной точки:

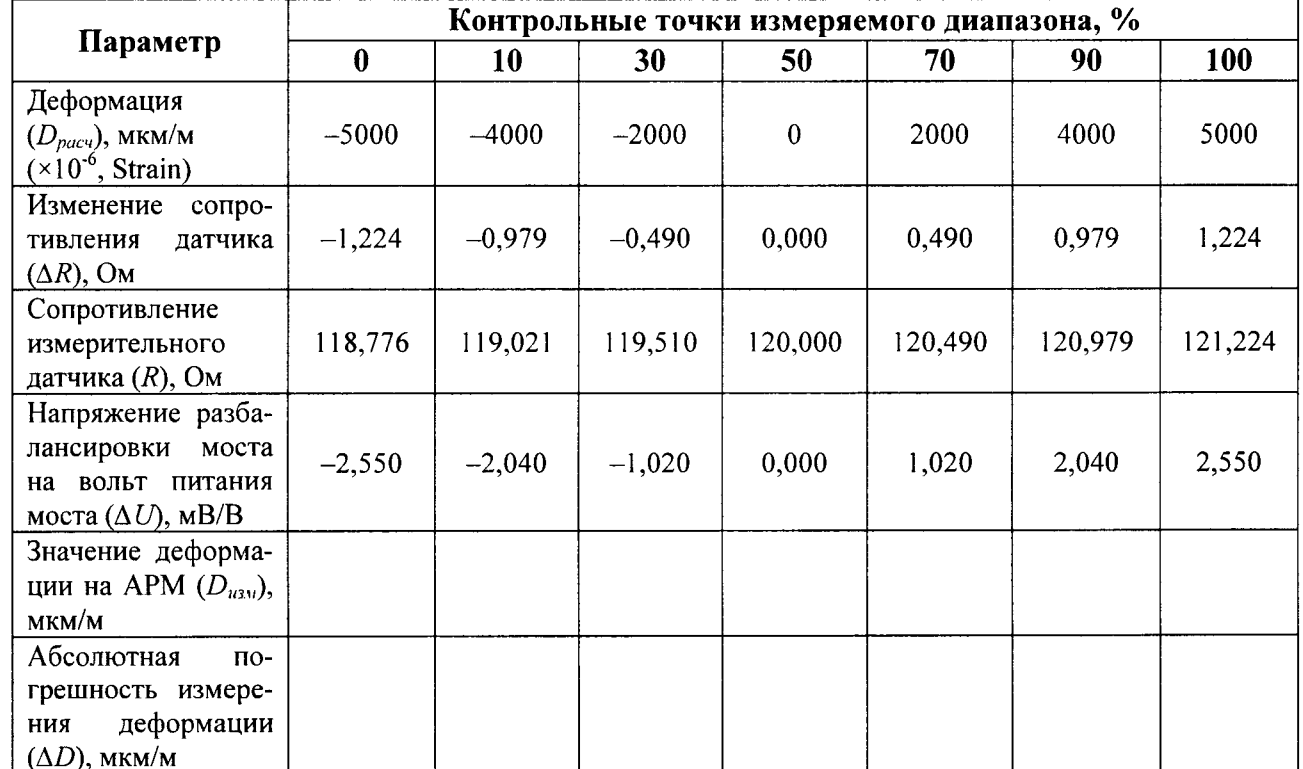

Таблица 7.3 – Проверяемые значения деформации тензомоста (120 Ом)\*

\* При использовании калибратора CBM-123A на нем выставляются значения разбалансировки в соответствии со строкой «Деформация (D)». При использовании магазинов сопротивлений на магазине выставляются значения в соответствии со строкой «Сопротивление измерительного датчика  $(R)$ ».

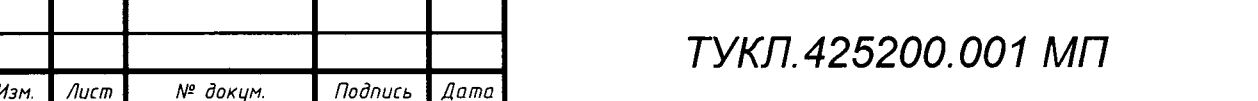

 $_{\text{dama}}$  $\overline{a}$ **Todnuc<sub>b</sub>** дцбл.  $\tilde{\mathbf{y}}$ Инв. ৼ uнв. Взам. dama  $\overline{a}$ Подпись подл. ২ hЮ.

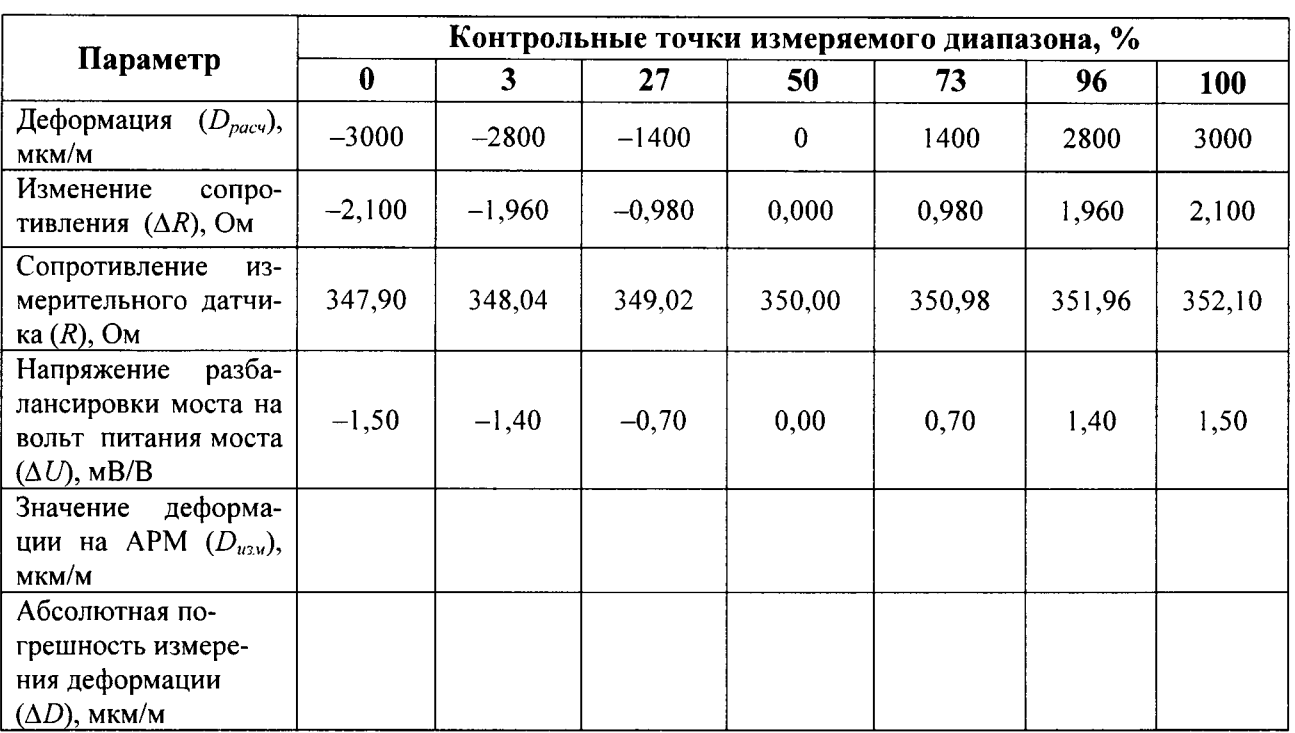

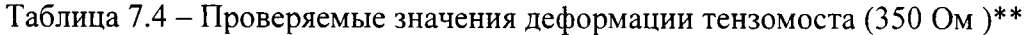

\*\* При использовании калибратора К-3607 на нем выставляются значения разбалансировки в соответствии со строкой «Напряжение разбалансировки моста на вольт питания моста ( $\Delta U$ )». При использовании магазинов сопротивлений на магазине выставляются значения в соответствии со строкой «Сопротивление измерительного датчика  $(R)$ ».

#### Примечания

1 Измерение производить не менее чем в пяти контрольных точках.

2 Изменение сопротивления тензорезистора связано с деформацией по формуле

$$
\Delta R = G \cdot \varepsilon_0 \cdot R_{\text{max}} \,, \tag{7.15}
$$

где  $\Delta R$  – изменение сопротивления при деформации (растяжение увеличивает сопротивление, сжатие - уменьшает), Ом;

- $G$  тензометрический коэффициент или  $G$ -фактор (англ. Gauge Factor): для AWC-8B-11-3LT - 2,04; для LS-31 - 2,0 (значение из паспорта);
- деформация (связана с перемещением (D) соотношением  $\varepsilon_0 = D \cdot 10^{-6}$ );  $\varepsilon_0$

 $R_{\mu\alpha\mu}$  – номинальное сопротивление тензорезистора, Ом.

4) рассчитать для каждой контрольной точки абсолютную погрешность по формуле

$$
\Delta D = D_{u3M} - D_{pacu} \,, \tag{7.16}
$$

где  $\Delta D$  - абсолютная погрешность измерений в заданной контрольной точке, мкм/м;

 $D_{u_{3M}}$  – (измеренное) отображаемое на ПК АРМ значение перемещения, мкм/м;

 $D_{\text{pacy}}$  – значение перемещения для данной контрольной точки (из таблиц 7.3, 7.4),  $MKM/M$ ;

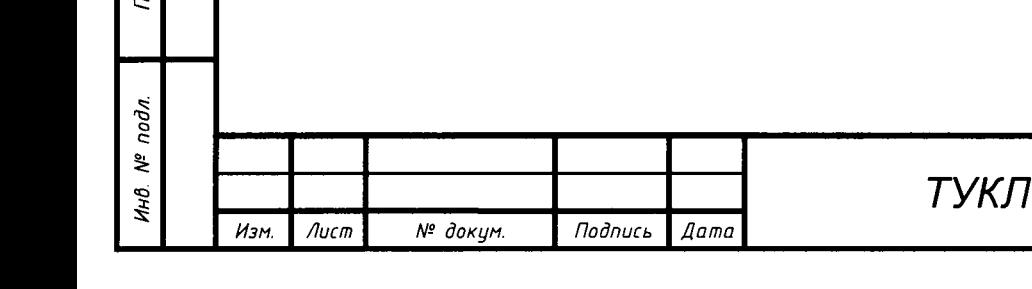

dama

 $\overline{a}$ 

Тодпись

ঽ

ÎМ,

\$.

Взам.

5) по методике пп. (1)-(4) для каждого канала произвести измерения и расчет основной абсолютной погрешности.

Примечание - Допускается проверять канал, по уровню напряжения разбалансировки моста, приходящегося на один вольт его питания. Напряжение разбалансировки связано с деформацией соотношением

$$
\Delta U = (G \cdot \varepsilon_0 \cdot E)/4, \tag{7.17}
$$

гле  $\Delta U$  – напряжение разбалансировки моста на вольт питания моста, мВ/В;

 $E_{\perp}$ – напряжение питания моста, В.

dama

 $\overline{a}$ 

**Todnuc<sub>b</sub>** 

дибл ್ತಿ Инв.

ৼ uнв.

Взам.

dana

Тодпись

nodn.

২

7.4.7.3 Результат испытаний считать положительным, если для каждого канала основная абсолютная погрешность не превышает значения  $\pm (10,0+0,005)D_{u3M}$  мкм/м  $(D_{u3M}$ измеренное значение деформации).

ВНИМАНИЕ! После окончания калибровки следует подключить все ранее отключенные провода к соответствующим цепям в клеммной коробке.

7.4.8 Проверка основной приведенной погрешности каналов измерения деформации для датчиков СДД

7.4.8.1 Проверка струнных датчиков деформации (СДД) производится следующим методом:

1) закрепить СДД на поверочном стенде, как это показано на рисунке 7.5, затянув крепежные винты (кинематическая схема стенда приведена на рисунке 7.6);

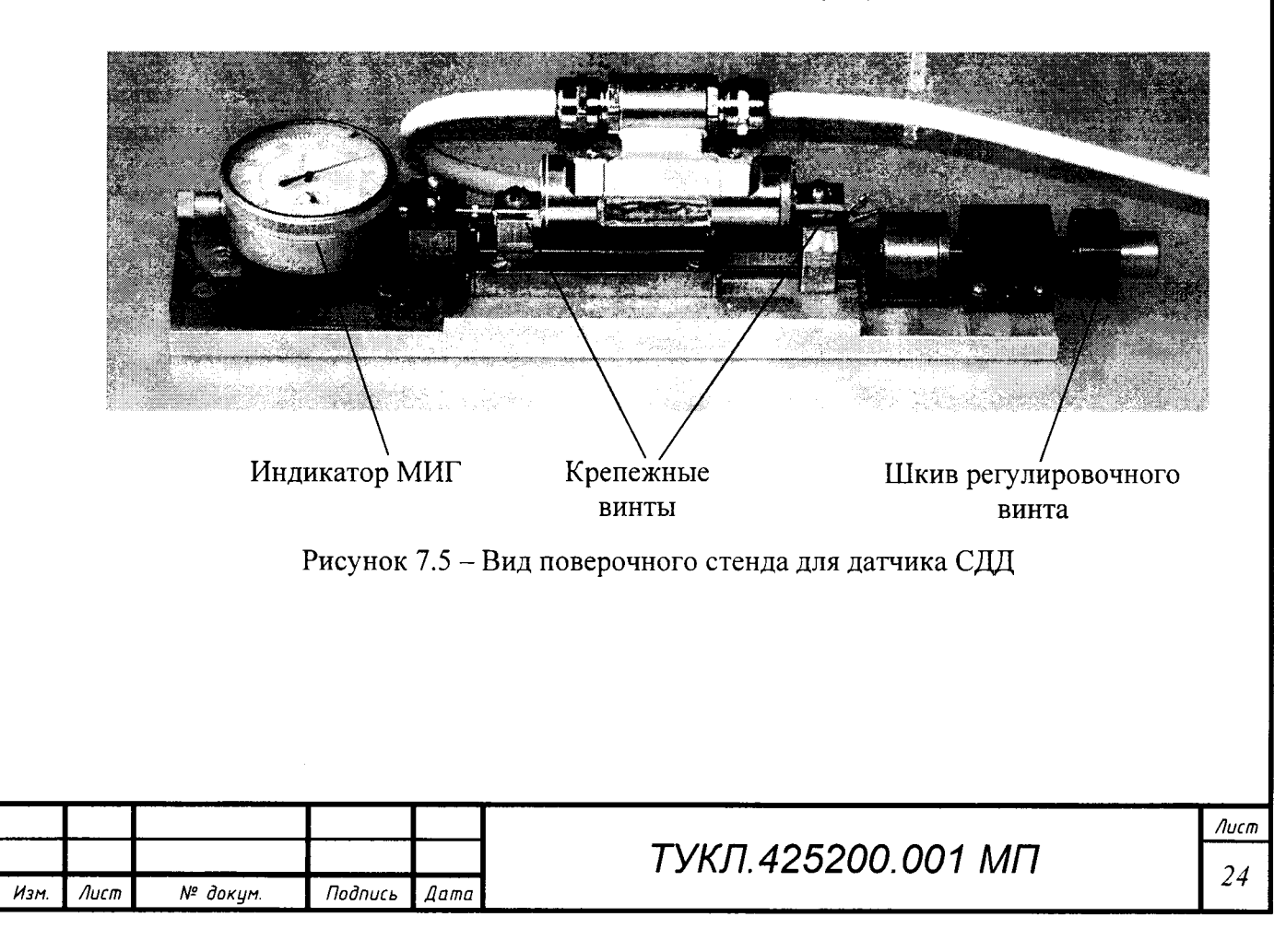

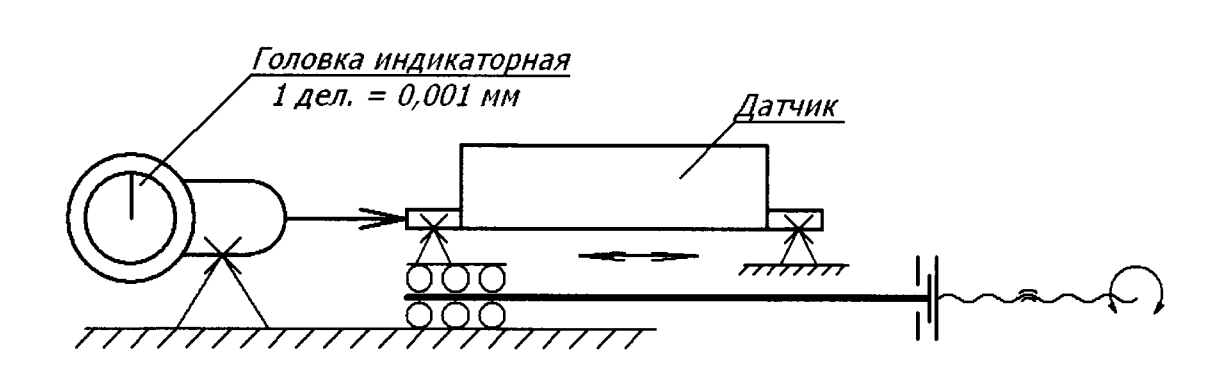

Рисунок 7.6 - Кинематическая схема поверочного стенда для датчика СДД

2) выводы кабеля датчика подсоединить к устройству считывания - измерителю для считывания значений с датчика СДД по интерфейсу RS-485. Провода кабеля датчика имеют цветовую маркировку, расшифровка которой приведена в таблице 7.5;

Таблица 7.5 - Цветовая маркировка цепей датчика ССД

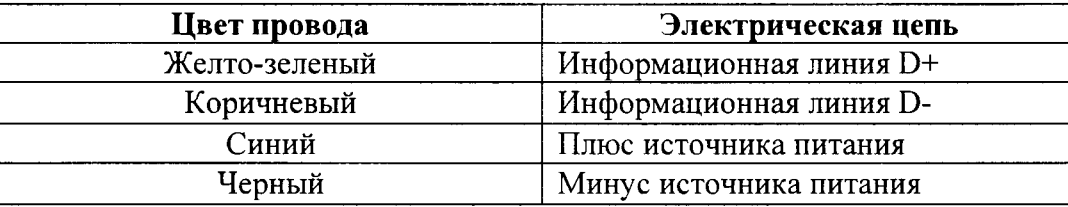

Примечание - Цветовая маркировка электрических цепей может отличаться от указанной в таблице. В этом случае соответствие конкретных цветов электрическим цепям указывается в сопроводительной документации на датчик.

ВНИМАНИЕ! Не допускайте короткого замыкания проводов кабеля датчика на его свободном конце.

3) включить устройство считывания - при корректном подключении и исправности датчика на дисплее должно появиться сообщение «Sensor DDD», где DDD – сетевой адрес датчика, записанный при выпуске его из производства (при отсутствии связи появится сообщение «no sensor»);

4) переключить устройство считывания в режим измерения частоты, нажав клавишу  ${F2}$  – на индикаторе отобразится числовое значение;

5) плавно вращая шкив регулировочного винта поверочного стенда, установить начальную частоту колебаний струны, отображаемую на дисплее устройства считывания, в диапазоне от 1840 до 1860 Гц;

6) если начальная частота лежит в пределах указанного диапазона, то следует сохранить ее в памяти датчика, для чего нажимается клавиша  ${F3}$ . После появления на дисплее

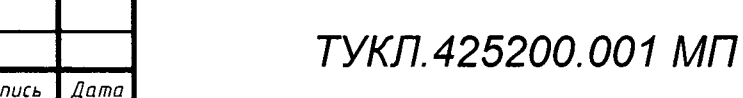

Пoд

№ докум.

Изм.

 $\Lambda$ ucm

сообщения «save F» нажать клавишу {Enter} - при корректном завершении операции на дисплее появится сообщение «ОК»;

7) нажать клавишу  ${F1}$  - при корректной работе датчика величина перемещения, отображаемая на дисплее, должна быть равна 000, а отображаемая температура соответствовать температуре окружающей среды с допустимым отклонением  $\pm 3$  °C;

8) установить показания индикатора C21/M в диапазоне от 0.3 до 0.6 мм - вращая шкалу индикатора, установите шкалу на ноль;

9) плавно вращая шкив регулировочного винта поверочного стенда, последовательно задайте приращения перемещения, отсчитываемые по показаниям шкалы индикатора, равные  $(N \cdot 10 \pm 1)$  мкм, где N – натуральный ряд чисел от 1 до 15.

При каждом значении N зафиксируйте реальные показания индикатора и устройства считывания.

Аналогично задайте приращения перемещения в обратном порядке (N – от 14 до нуля) и вновь зафиксируйте показания индикатора и устройства считывания при каждом значении  $N:$ 

10) повторить действия по пп. (9) для значений N от нуля до минус 10;

11) рассчитать погрешность измерения для каждого значения N по формуле

$$
\gamma_{CUV} = \frac{A_N - B_N}{250} \cdot 100\,\%,\tag{7.18}
$$

Усдд - приведенная погрешность измерения, %; где

 $A_N$  – показания индикатора C21/M при заданном значении N;

 $B_N$  – показания устройства считывания при заданном значении N.

7.4.8.2 Результат испытаний считать положительным, если для каждого канала основная приведенная погрешность не превышает  $\pm 2.0$  %.

7.4.9 Проверка основной абсолютной погрешности измерения температуры для датчиков СДД

7.4.9.1 Проверяются каналы с подключенным датчиком в следующей последовательности:

1) подготовить проверяемый канал для работы в режиме измерения температуры;

2) проверить измеренные датчиком значения температуры в контрольной точке, соответствующей окружающей температуре;

3) измерить показания температуры в месте расположения датчика образцовым термометром  $(T_{\text{mep}})$ ;

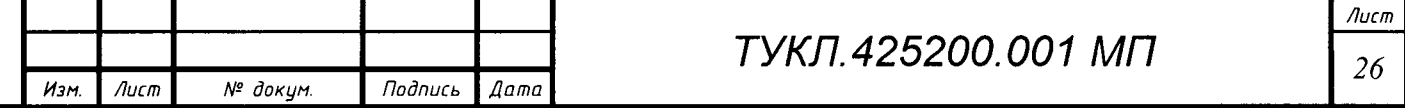

4) рассчитать абсолютную погрешность измерения для каждого канала по формуле

$$
\Delta T = T_{u_{3M}} - T_{mep} \,, \tag{7.19}
$$

 $\Delta T$  – абсолютная погрешность измерений в заданной контрольной точке, °C; гле

 $T_{u3M}$  – измеренное на ПК АРМ значение температуры в заданной контрольной точке,  $^{\circ}C$ ;  $T_{\text{meV}}$  – показания образцового термометра, °C.

5) по методике пп. (1)-(4) для каждого канала произвести расчет абсолютной погрешности измерения.

7.4.9.2 Результат испытаний считать положительным, если для каждого канала в одной точке диапазона рассчитанная абсолютная погрешность не превышает ±3 °С.

#### 7.5 Определение основной погрешности газоаналитических каналов

7.5.1 Проверка каналов подсистемы проводится с использованием поверочной газовой смеси (ПГС) методом прямых измерений.

7.5.2 Проверяются каналы в следующей последовательности:

1) подготовить проверяемый канал газоанализатора для работы в режиме измерения объемных долей углерода (CO) в соответствии с РЭ;

2) подать на вход газоанализатора калибровочную (поверочную) газовую смесь, содержащую измеряемый компонент. Следует использовать газовые смеси, указанные в МП газоанализатора или составные смеси, изготовленные по ТУ 2114-002-05015259-97;

3) произвести калибровку канала измерения объемных долей углерода (СО) газоанализатора в режиме «Ручная калибровка» по РЭ на применяемый тип газоанализатора или в соответствии с эксплуатационной документацией, поставляемой в комплекте с газоанализатоpom;

4) после установления показаний на индикаторе газоанализатора, зафиксировать результаты измерения объемной доли компонента и сравнить с показаниями измеренного значения на ПК АРМ - значения должны совпадать;

5) по методике пп. (1)-(4) проконтролировать каждый канал измерения.

7.5.3 Результат испытаний считать положительным, если для каждого канала измерения показания значений на ПК АРМ и блоке газоанализатора совпадают.

Примечание - Периодическая поверка метрологических характеристик газоанализатора производится согласно МП, поставляемой в комплекте с газоанализатором.

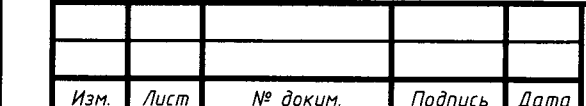

 $\partial a$ ma

 $\overline{a}$ 

Подпись

duðn.

ঽ ИHВ.

సి

инß.

Взам.

dama

nodn. ৼ

ÎН,

### 7.6 Контроль идентификационных данных программного обеспечения

7.6.1 Проверка идентификационных данных применяемого в подсистемах ПО произво-

дится вычислением контрольной суммы по алгоритму MD5.

Примечание - Для автоматического вычисления идентификатора рекомендуется использовать утилиту «ftweak-hash.exe» (доступна в Интернете по адресу http://www.febooti.com/downloads/ftweakhash.exe). После ее установки на компьютере для выделенного курсором файла в контекстном меню (вызываемом нажатием правой кнопки мыши) выбираем пункт «Свойства» - появится окно с вкладкой «Hash/CRC», рисунок 7.7.

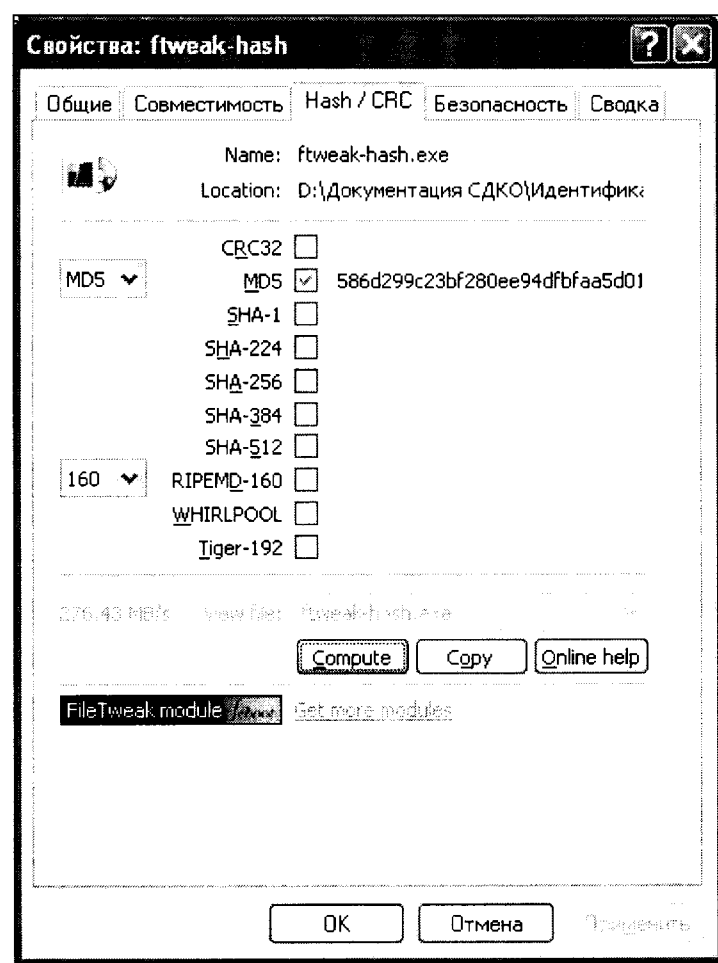

Рисунок 7.7 - Окно «Свойства» с отрытой вкладкой «Hash/CRC» для файла

В окне на вкладке «Hash/CRC» убираем все галки, кроме поля MD5. Когда появится значение кода (хэш) возле галки, сверяем его с указанными значениями в сертификате для конкретного ПО.

7.6.2 Проверяются идентификационные данные ПО путем контроля запускающего файла для применяемых в подсистемах программ, указанных в РЭ.

7.6.3 Результат испытаний считать положительным, если для используемого в каждой подсистеме ПО идентификационные данные совпадают с указанными в РЭ.

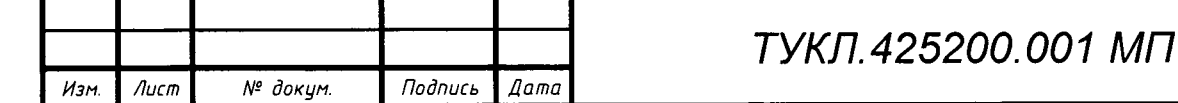

u dama

*<u>Todnuct</u>* 

дцбл. হ Инв.

হ

инß.

Взам.

dama

 $\overline{a}$ Подпись

подл.

ৼ

Инв.

### 8 ОФОРМЛЕНИЕ РЕЗУЛЬТАТОВ ПОВЕРКИ

8.1 Результаты поверки оформляются протоколом по форме, установленной метрологической службой, проводящей поверку (пример формы протокола приведен в Приложении Д).

8.2 Положительные результаты поверки (калибровки) оформляются записью в формуляре на систему с нанесением оттиска поверительного клейма.

8.3 При положительном результате периодической поверки (калибровки) выдается свидетельство о поверке.

8.4 При отрицательных результатах поверки (калибровки) система к эксплуатации не допускается и выдается извещение о непригодности ее к применению.

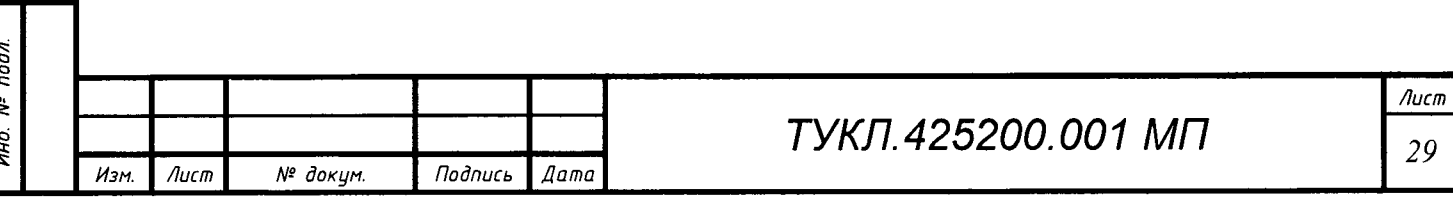

Подпись и дата

дубл. ৼৄ Инв.

হ uнв.

Взам.

Подпись и дата

# ПРИЛОЖЕНИЕ А (справочное)

# Ссылочные нормативные документы

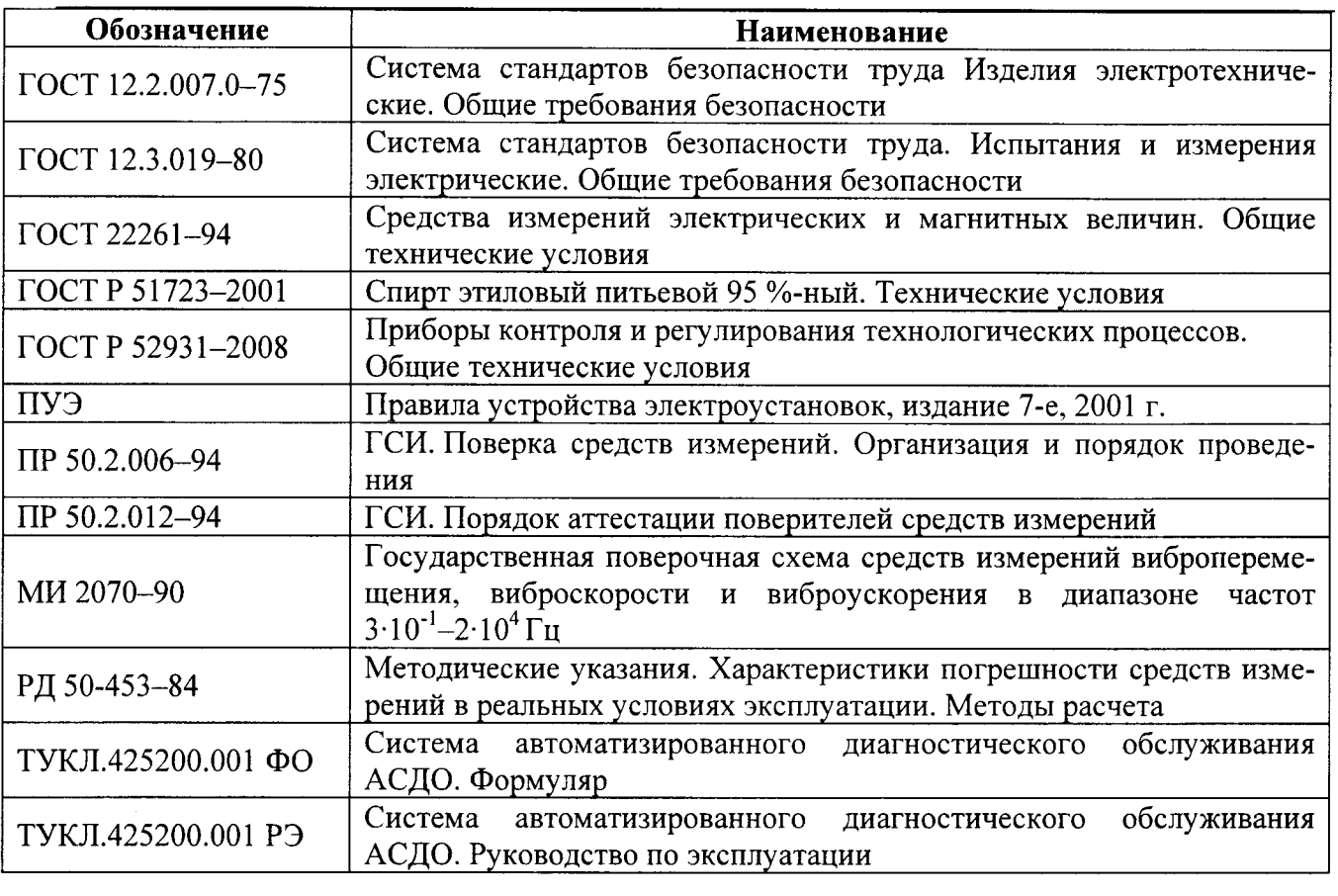

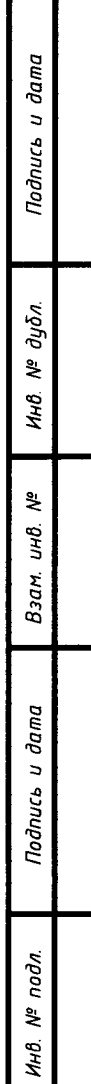

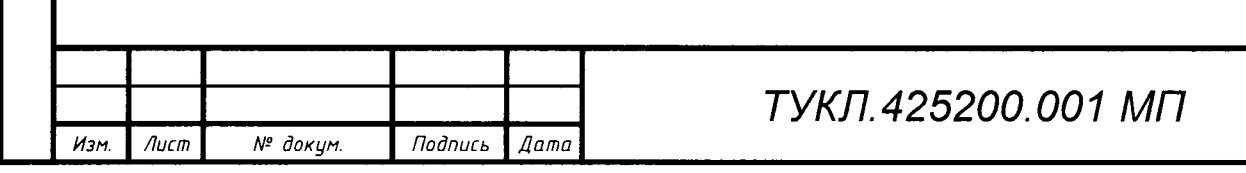

### ПРИЛОЖЕНИЕ Б (справочное)

### Вариант приспособления для крепления токовихревых датчиков

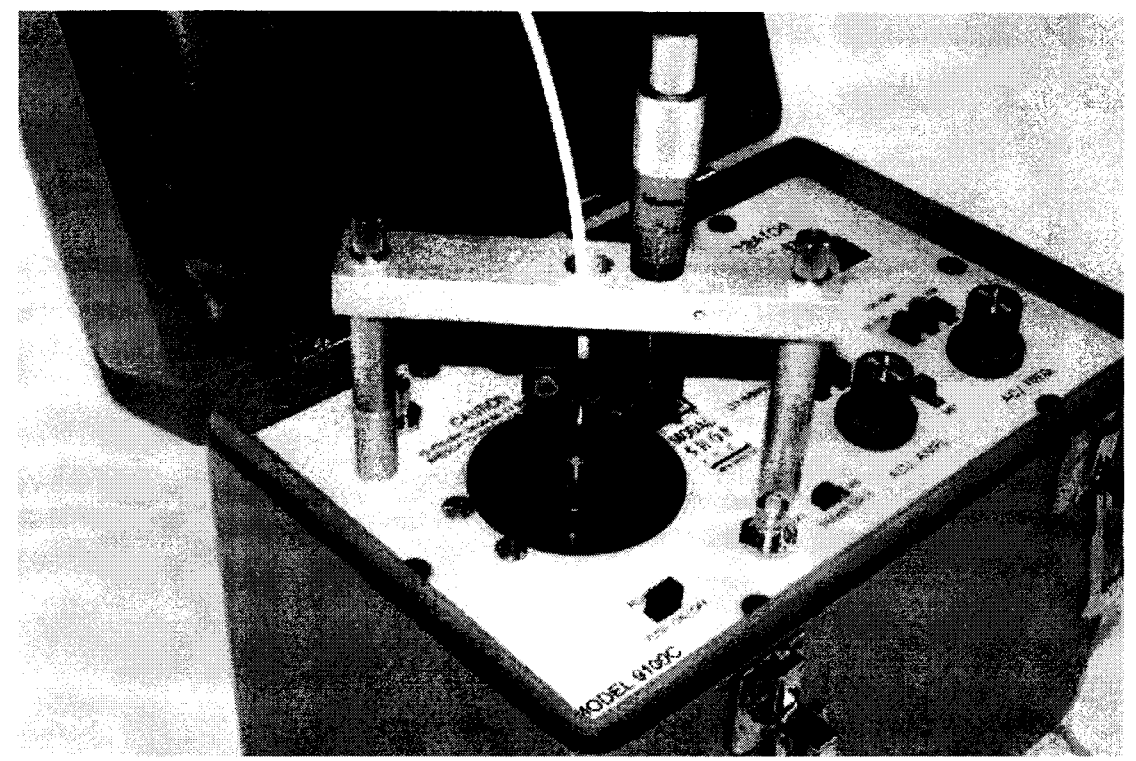

Рисунок Б.1 - Кронштейн для закрепления датчика над рабочим столом вибростенда в установке поверочной вибрационной модели 9100С

u dama

Подпись

дубл. ৼ Инв.

ৼ uнв.

Взам.

u dama

Подпись

Инв. № подл.

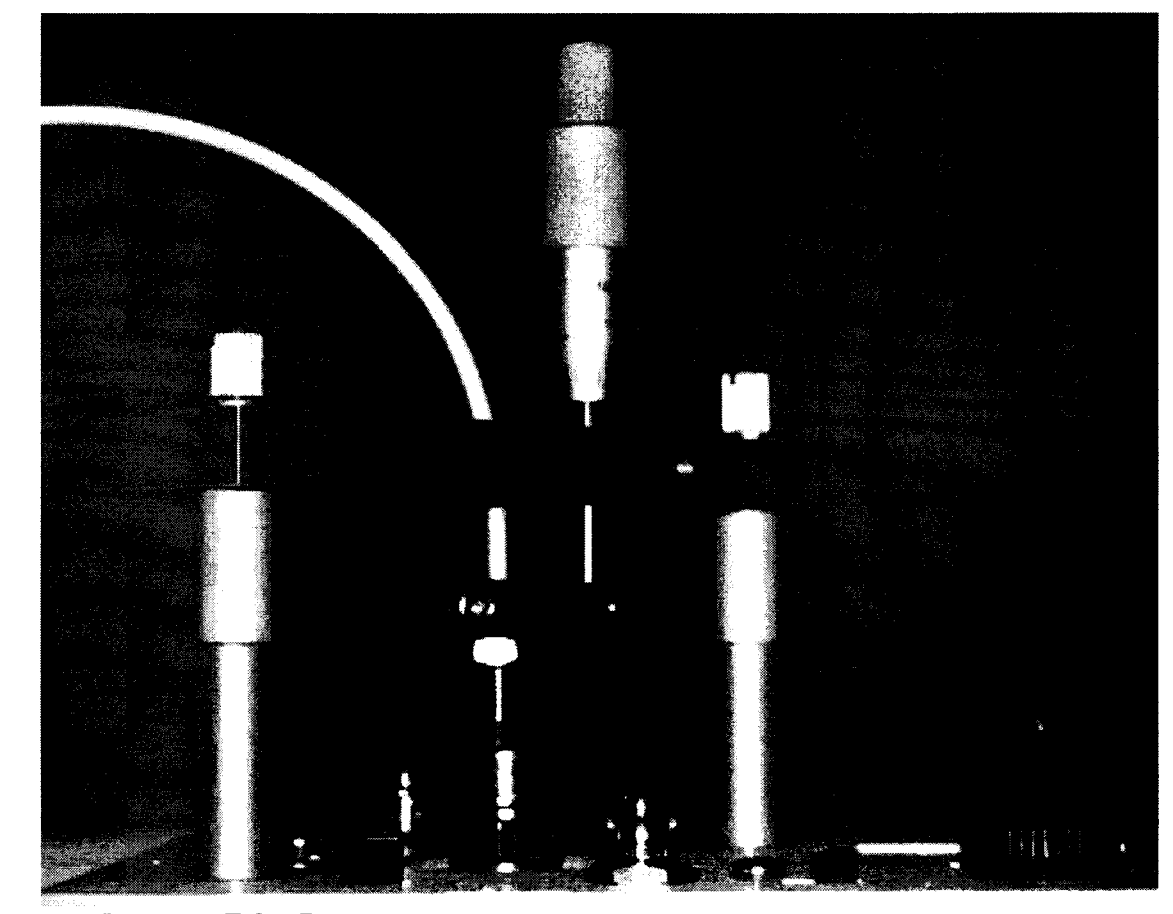

Рисунок Б.2 - Вид юстировочного устройства с закрепленным датчиком

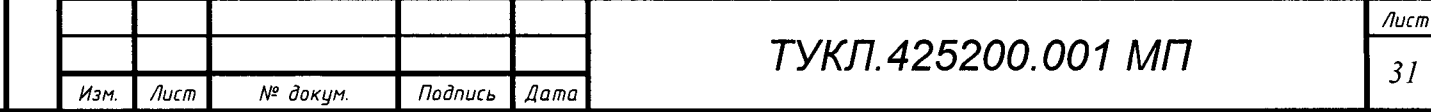

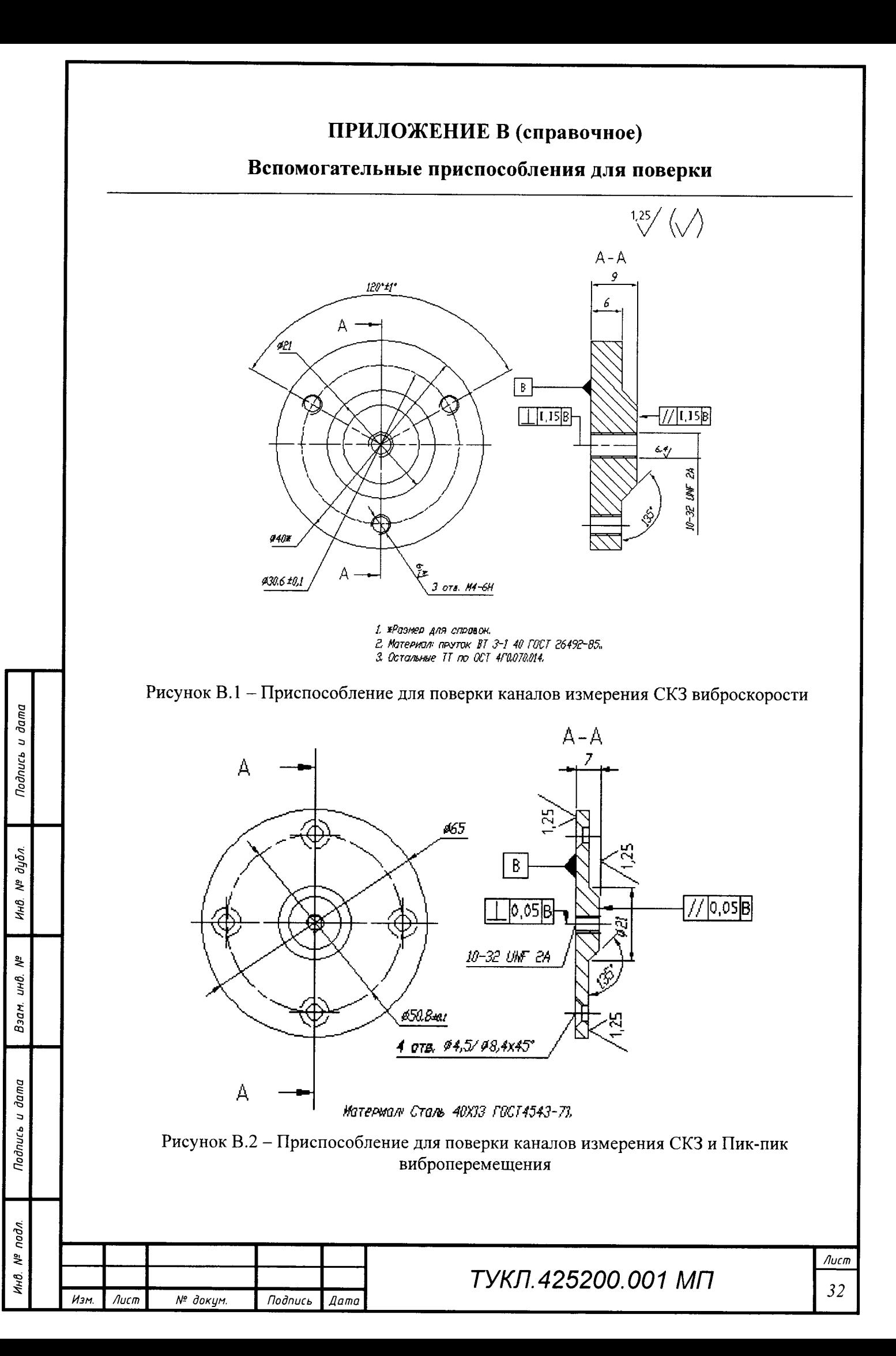

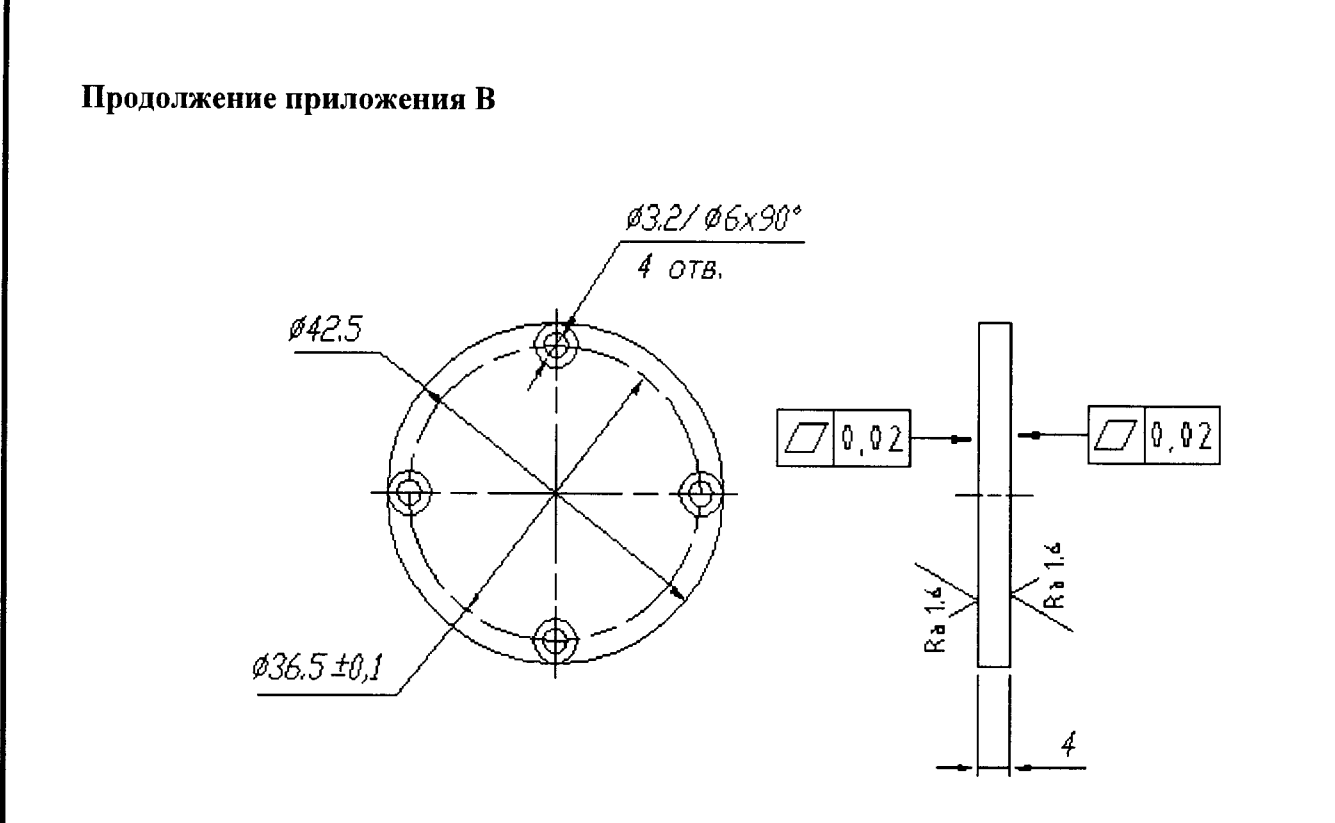

Рисунок В.3 - Конструкция образца металла для установки в юстировочное устройство

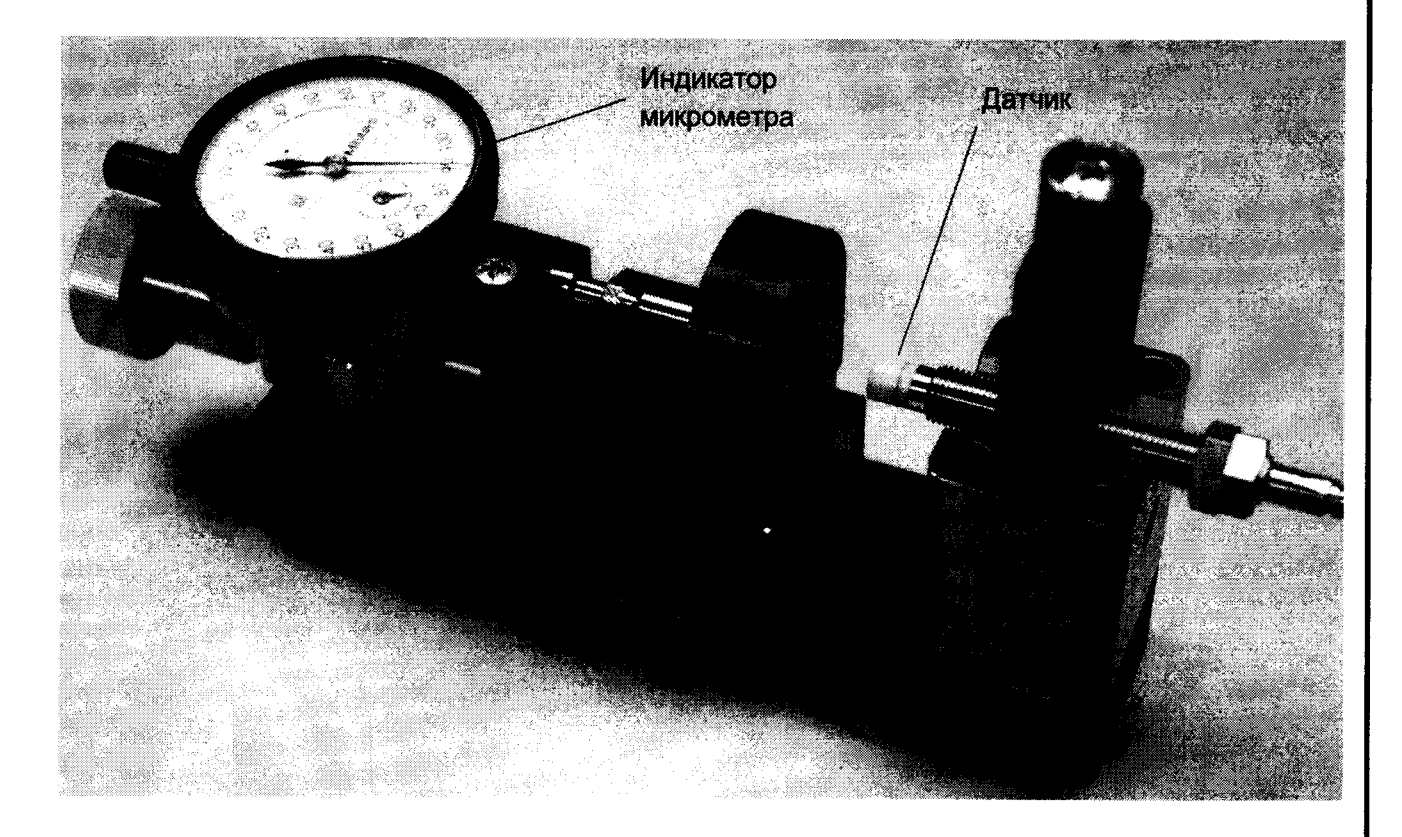

Рисунок В.4 - Вид поверочного стенда УПД с закрепленным датчиком (для поверки преобразователей вихретоковых в статическом режиме)

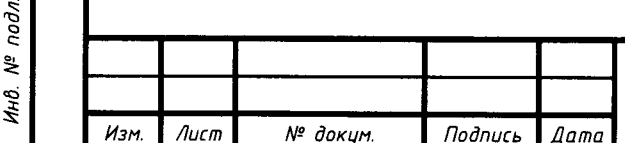

Подпись и дата

дубл. ৼ Инв.

ৼ uнß.

Взам.

 $\partial a$ m $a$ 

 $\overline{a}$ Nodnuc<sub>b</sub>

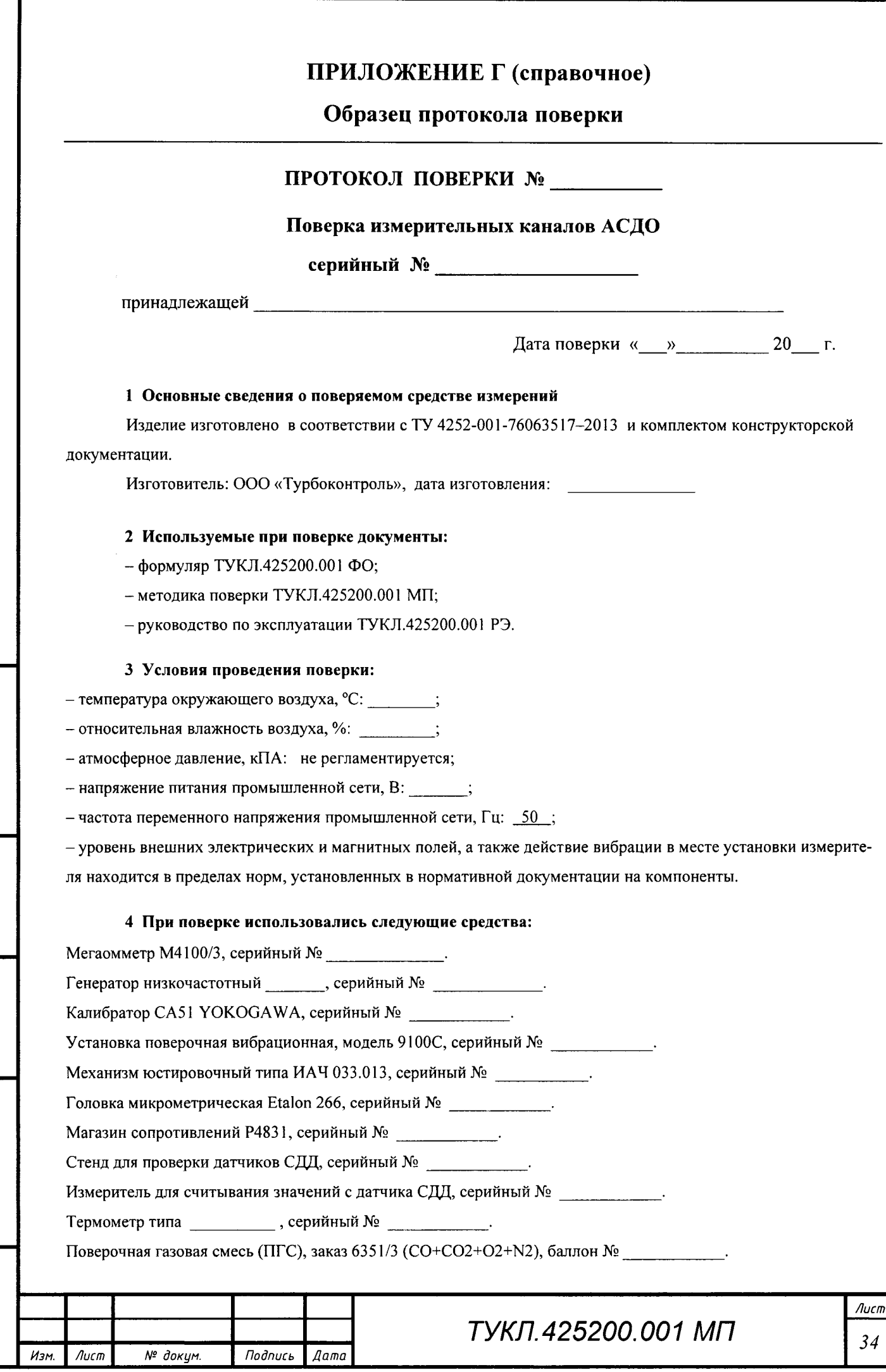

Подпись и дата

Инв. № дубл.

Взам. инв. №

Подпись и дата

Инв. № подл.

#### 5 Результаты первичной (периодической) поверки

5.1 Дефекты, установленные при внешнем осмотре (методика испытаний п. 7.1 МП):

5.2 Результаты проверки электрического сопротивления изоляции: требованиям эксплуатационной документации (методика испытаний п. 7.2 МП):

(соответствует / не соответствует)

5.3 Результаты проверки функционирования системы (методика испытаний п. 7.3 МП):

(соответствует / не соответствует)

5.4 Результаты определения основных метрологических характеристик представлены в таблице 1 (методики испытаний п. 7.4 МП).

Таблица 1 - Технические характеристики системы

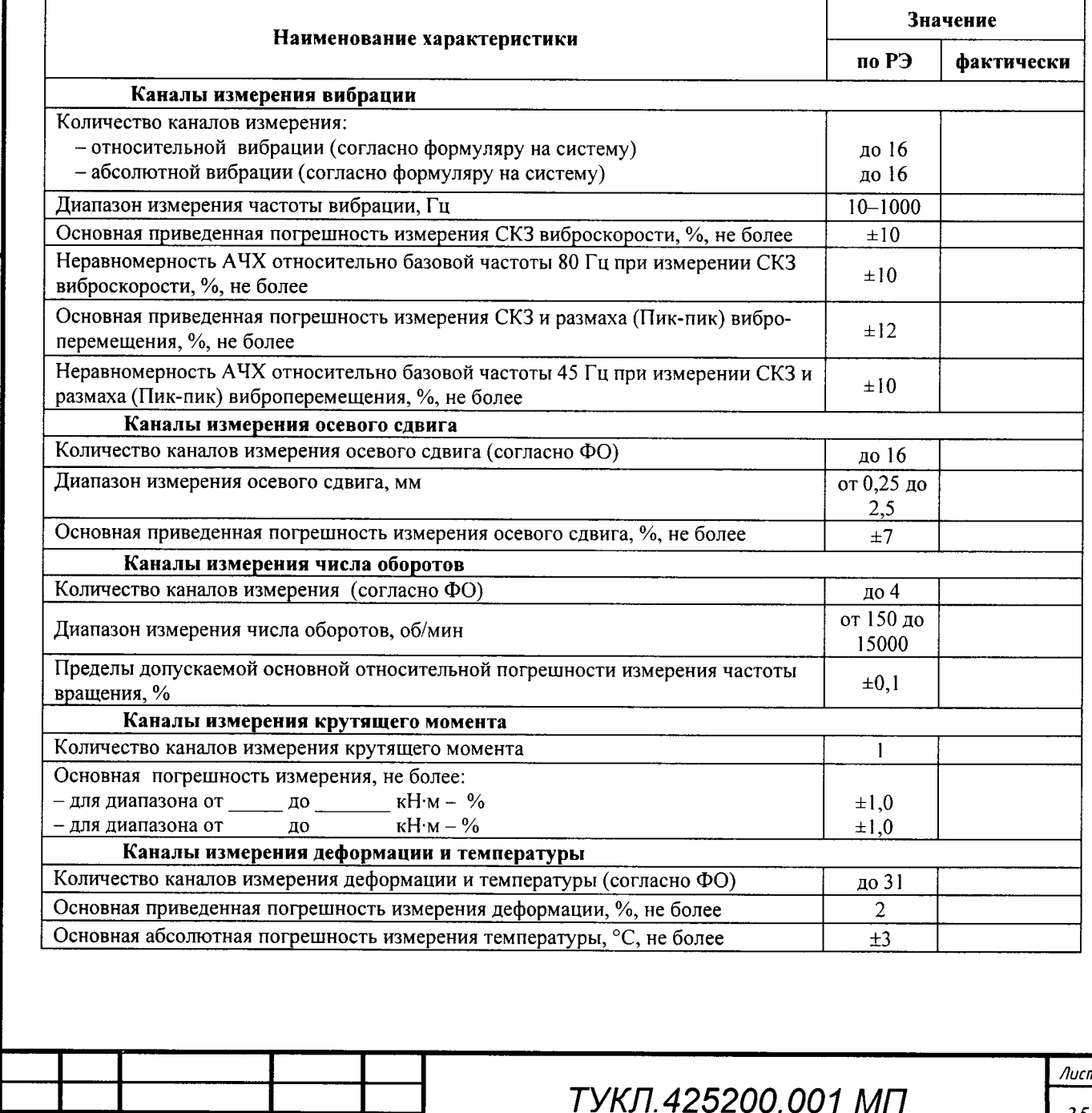

Изм.

 $\sqrt{A}$ 

№ докум.

Подпись

**Aama** 

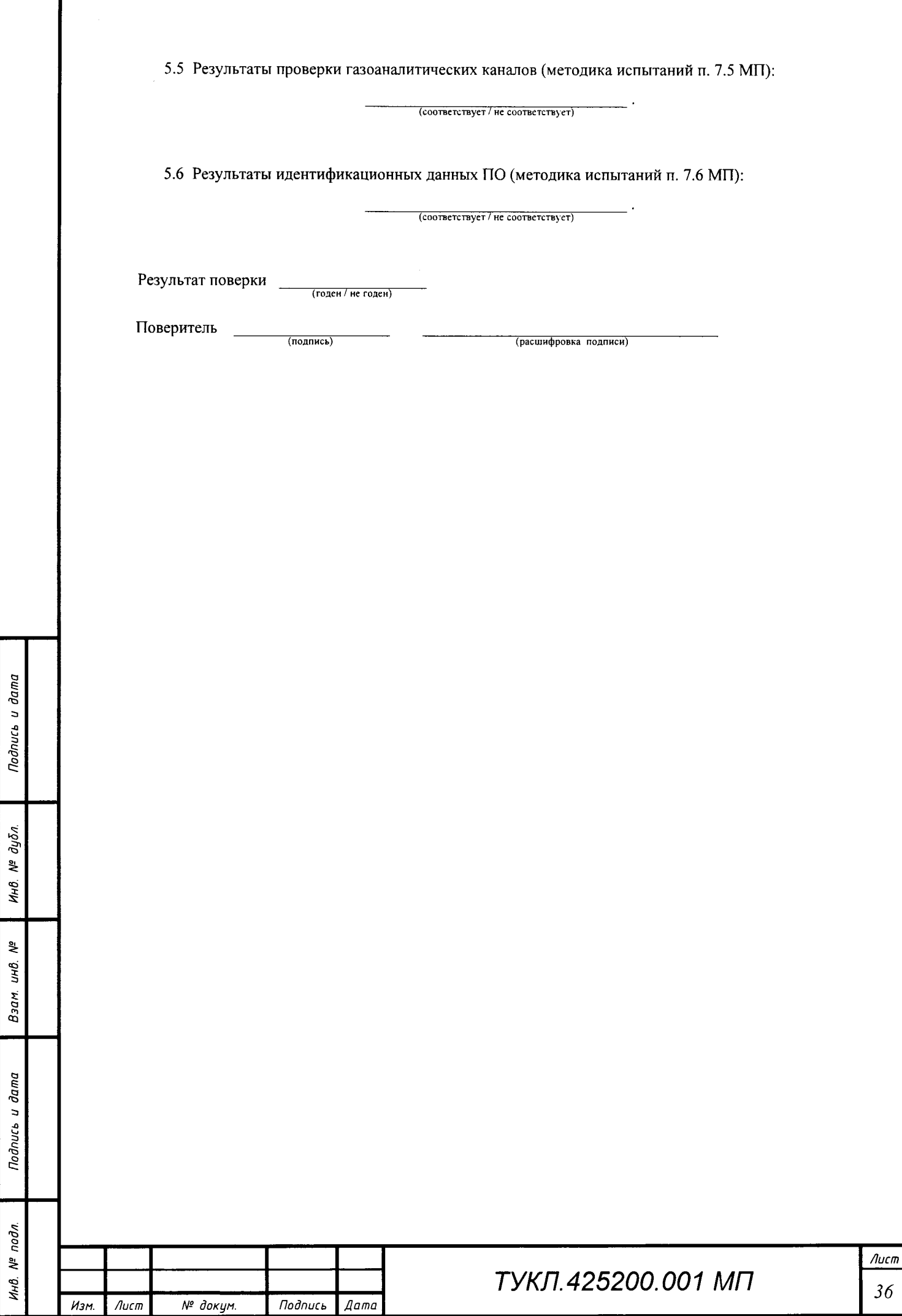

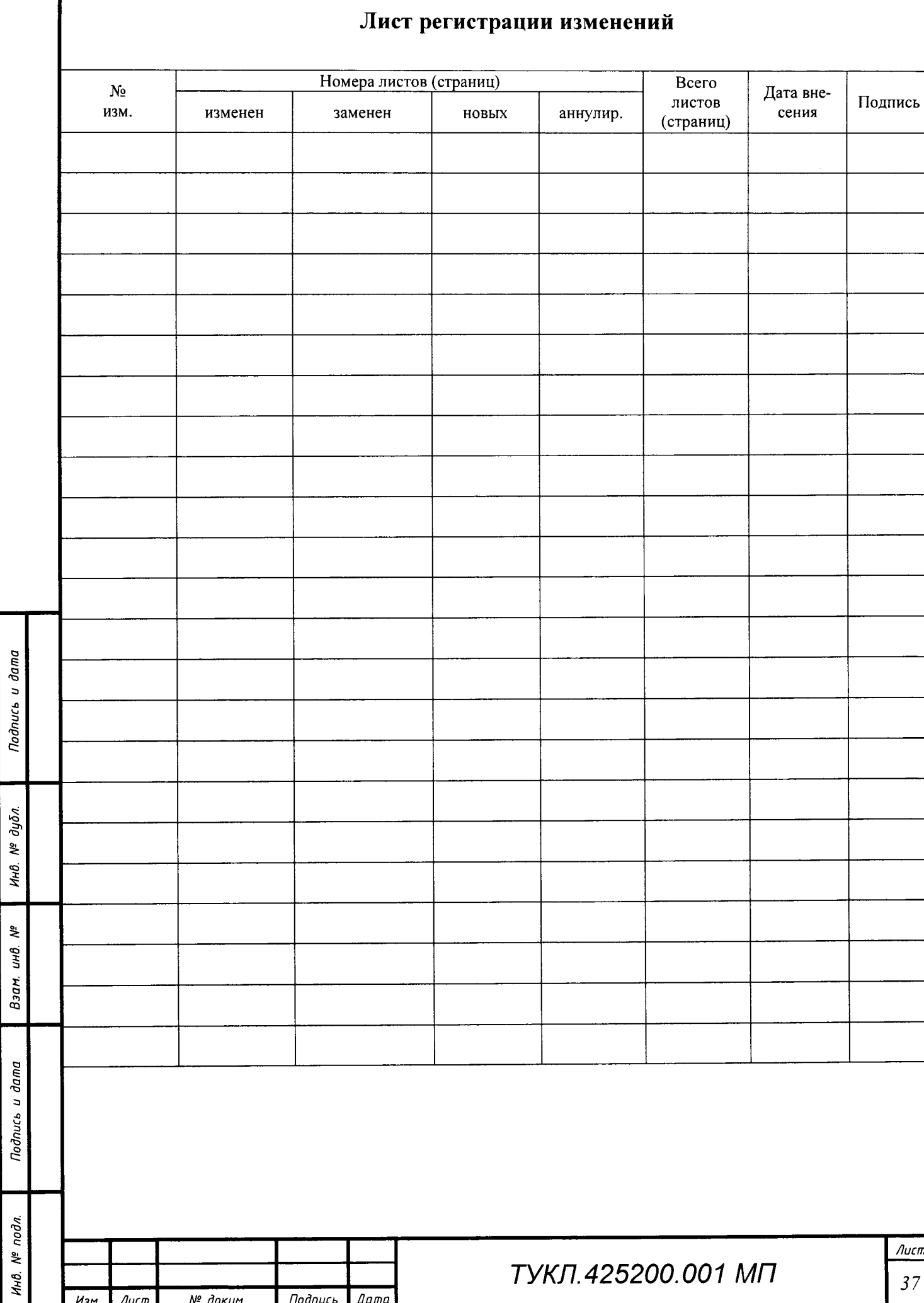

 $\bar{\mathcal{A}}$